## **Bedienungsanleitung**

**Wa**ggon-**L**icht-**D**ekoder - WaLD V2.1

Fahrzeug-Dekoder mit CV Programmierung

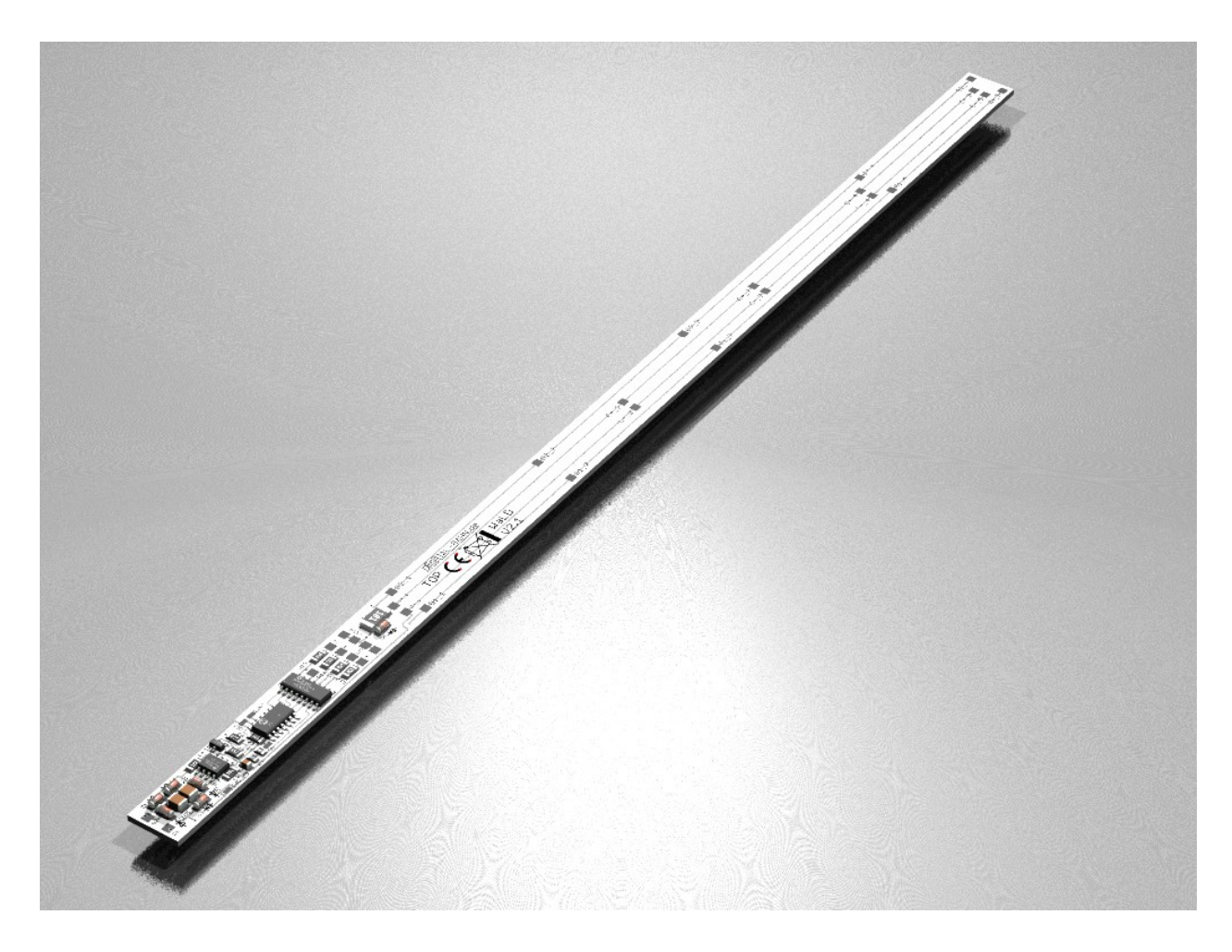

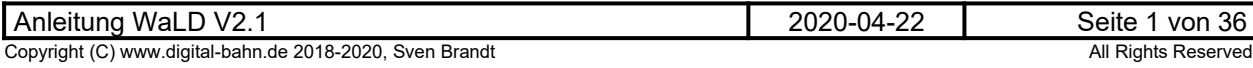

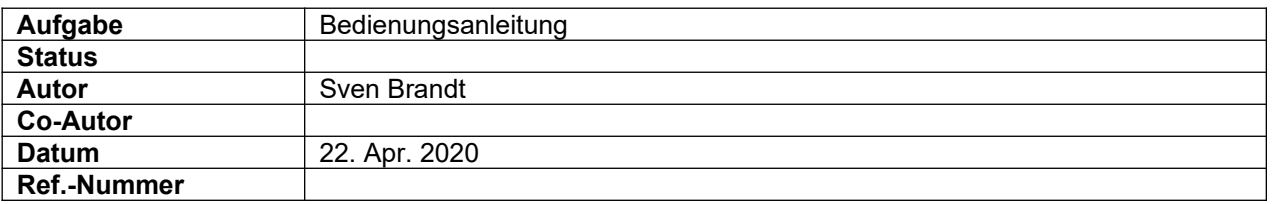

## **Änderungs-Historie dieses Dokuments**

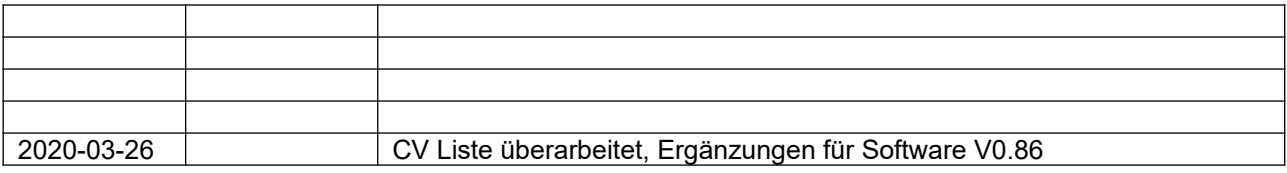

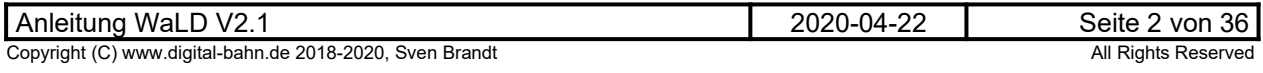

## Inhaltsverzeichnis

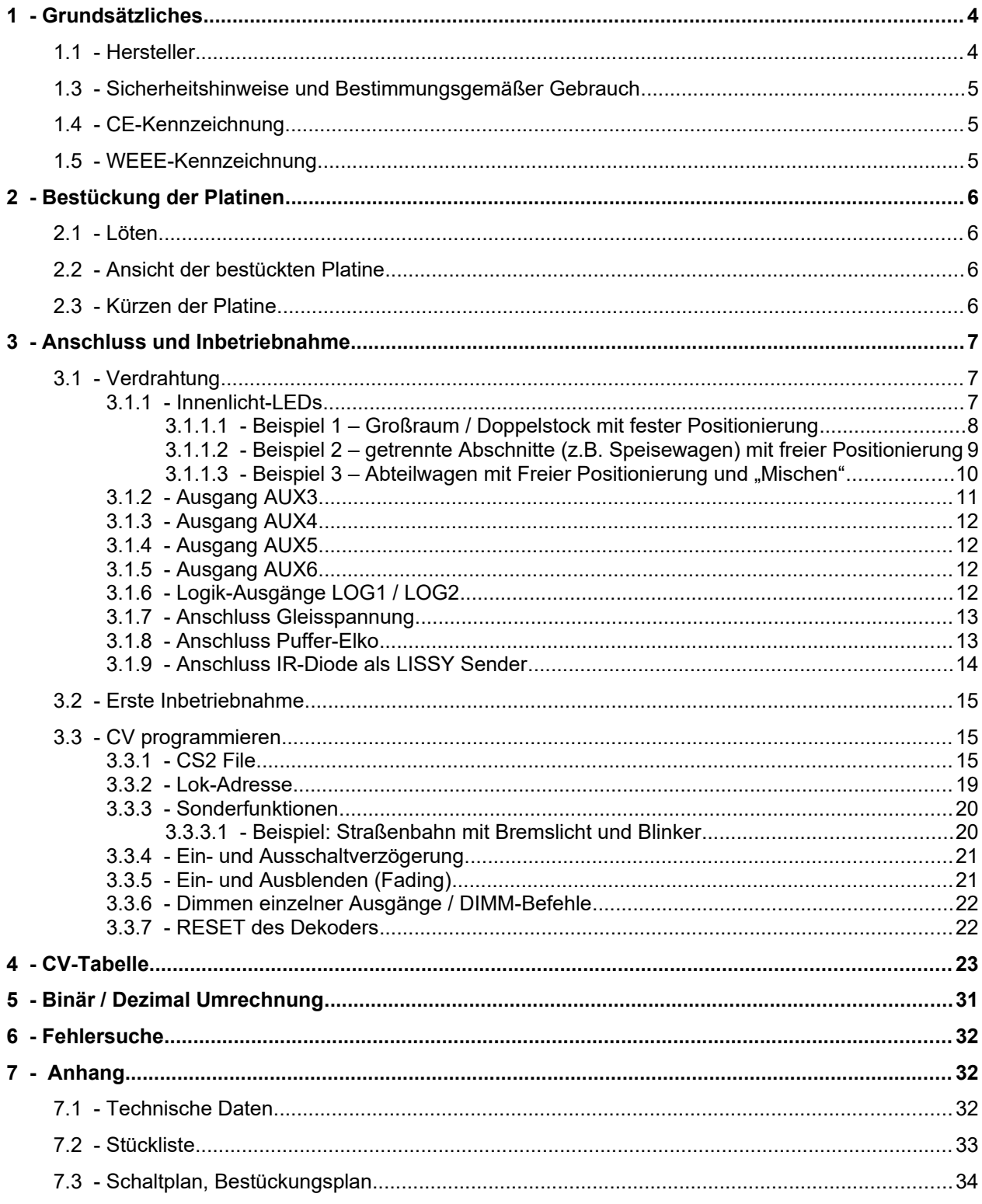

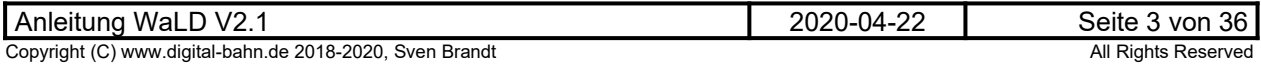

### <span id="page-3-1"></span>**1 Grundsätzliches**

Vielen Dank, dass Sie ein Produkt von www.digital-bahn.de erworben haben. Diese Anleitung soll Ihnen helfen, das Gerät in Betrieb zu nehmen und alle Möglichkeiten auszunutzen.

#### <span id="page-3-0"></span>**1.1 Hersteller**

Der Hersteller dieses Produktes ist:

Dipl.-Ing. Sven Brandt Entwicklung und Vertrieb von Elektrotechnik

> Schenefelder Landstrasse 54 25421 Pinneberg (OT Waldenau)

> > Deutschland - Germany

Weitere Informationen zu den Projekten von www.digital-bahn.de erhalten Sie auf der Website unter:

www.digital-bahn.de

Bei Fragen und Anregungen wenden Sie sich bitte per E-Mail an:

webmaster@digital-bahn.de

Es steht außerdem ein Forum zur Verfügung, mit dem Sie auch zu anderen Anwendern der Projekte von Digital-Bahn in Kontakt treten können:

http://www.digital-bahn.de/forum/

#### **1.2**

Der WaLD (**Wa**ggon-**L**icht-**D**ekoder) ist ein Dekoder-Modul zum Einsatz auf digital gesteuerten Modellbahn-Anlagen.

Dieses Modul ermöglicht es, Befehle der Digital-Zentrale zu dekodieren damit Waggon-Innenbeleuchtungen – ggf. mit weiteren Zusatzfunktionen wie fahrt-richtungsabhängige Schlussbeleuchtung – zu steuern.

Die Eigenschaften in Stichworten:

- Digitaler Dekoder für Funktionsbefehle (F-Dekoder)
- ◆ Parameter einstellbar per CV Programmierung
- $\blacktriangleright$  DCC
- 2 Ausgänge für LED Innenlicht (Bestückung der LEDs in beliebigem Raster auf der Unterseite der Platine)
- 4 verstärkte Ausgänge für beliebige Licht Funktionen (fahrtrichtungsabhängige Beleuchtung, Neon-Effekt, Bremslicht usw.), davon 3 mit integriertem LED Vorwiderstand
- 1 verstärkter Ausgang für LISSY IR-Sendediode für das LISSY-System von Uhlenbrock (bzw. Train-Navigation von Fleischmann).
- Anschluss für Puffer-Elkos via 100 Ohm + Entlade-Diode gegen hohe Einschaltströme. Puffer-Elkos stören CV Programmierung NICHT. Bei maximaler Länge sind 5 Anschluss-Pads (je PLUS und MINUS) für Elkos vorhanden
- durchgehende Leiterbahnen für das Durchschleifen der beiden Gleisanschlüsse von einem Ende des Waggons zum anderen Ende
- ▶ Platine verkürzbar
- DIMM-Befehle: beliebige Ausgänge können per F-Befehl gedimmt werden
- Effekte: Neon-Effekt, Blinker (Straßenbahn), Bremslicht (Straßenbahn)

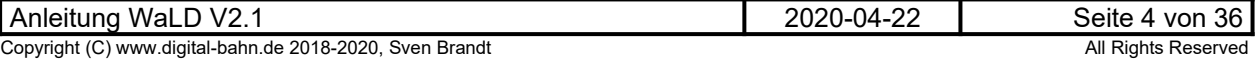

#### **1.3 Sicherheitshinweise und Bestimmungsgemäßer Gebrauch**

#### <span id="page-4-2"></span>**Achtung!** Dieses Produkt ist kein Spielzeug! **Nicht geeignet für Kinder unter 14 Jahre!**

Schadenersatzansprüche insbesondere auch für indirekte und Folgeschäden sind ausgeschlossen. Ich übernehme keinerlei Haftung für Schäden, die aus der Anwendung von Bauanleitungen, Download von Software und dem Inhalt dieser Website (www.digital-bahn.de) entstehen. Dies gilt nicht, soweit für Schäden aus der Verletzung des Lebens, des Körpers oder der Gesundheit gehaftet wird und im Falle der Verletzung wesentlicher Vertragspflichten. Außer bei Vorsatz, grober Fahrlässigkeit und Schäden aus der Verletzung des Lebens des Körpers oder der Gesundheit ist die Haftung der Höhe nach auf die bei Vertragsschluss typischerweise vorhersehbaren Schäden begrenzt. Die Haftung nach dem Produkthaftungsgesetz und sonstigen zwingenden gesetzlichen Regelungen und soweit die ein Mangel arglistig verschwiegen wurde, bleibt unberührt.

- **Dieses Modul ist zum Einsatz auf digital gesteuerten Modellbahn-Anlagen oder in anderen Modellbau-Projekten vorgesehen. Jeder andere zweckentfremdeter Gebrauch ist nicht zulässig**
- **Der Betrieb ist nur an Spannungen kleiner 24V erlaubt. Verwenden Sie dafür ausschließlich geprüfte und zugelassene Transformatoren.**
- **eine eigenmächtige Modifikation des Produktes ist nicht zulässig. Durch Modifikationen, die nicht im Rahmen dieser Anleitung beschrieben sind. erlischt die Konformitätserklärung (CE-Kennzeichnung)**
- **Betreiben Sie das Gerät in trockenen Räumen. Beim Einsatz in Freien (z.B. Gartenbahn) sollten entsprechende Maßnahmen zum Schutz gegen Feuchtigkeit ergriffen werden (z.B. Verguss, wasserdichtes Gehäuse)**
- **Die zulässigen Lasten (z.B. Ströme an den Schaltausgängen) sind zu beachten (siehe Anhang [7.1](#page-31-0) - [Technische Daten](#page-31-0))**
- **Dieses Produkt ist nicht für den Einbau durch Kinder unter 14 Jahren geeignet. Es werden die Anforderungen an Kinderspielzeug NICHT erfüllt.**

#### **1.4 CE-Kennzeichnung**

<span id="page-4-1"></span>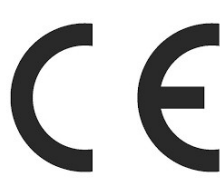

Dieses Produkt erfüllt die Anforderungen der EMV-Richtlinie 2014/30/EU über die elektromagnetische Verträglichkeit und trägt hierfür das CE-Zeichen.

Dieses Produkt erfüllt zudem die RoHS-Richtlinie 2011/65/EU.

#### **1.5 WEEE-Kennzeichnung**

<span id="page-4-0"></span>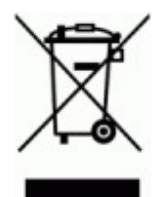

Dieses Produkt darf als Elektronisches Gerät am Ende seiner Lebensdauer nicht über den Hausmüll entsorgt werden. Bitte entsorgen Sie das Produkt daher, z. B. über kommunale Sammelstellen. Der Hersteller hat sich hierfür unter der WEEE-Reg.-Nr. DE 30226119 registriert.

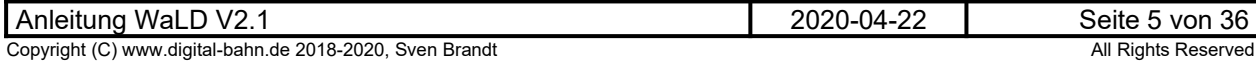

## <span id="page-5-3"></span>**2 Bestückung der Platinen**

### <span id="page-5-2"></span>**2.1 Löten**

Sollten Sie eine unbestückte Platine erworben haben, so müssen die Bauteile auf die Platine gelötet werden. Hinweise und Tipps zum Vorgehen finden Sie unter

http://www.digital-bahn.de/info\_bau/loeten.htm

**Verwenden Sie NIEMALS irgendwelche zusätzlichen Flußmittel für das Einlöten der Bauteile. Flussmittelreste können zu Störungen (Verbindungen von Signalen bis in den 1 kOhm Bereich) und langfristig zu Korrosion der Leiterbahnen führen. Optimal ist Lötzinn mit 0.75 bis 1 mm² Durchmesser und integriertem Flußmittel (sog.**  "Flußmittelseele"). Es ist sinnvoll, sich ein "gutes" Marken-Lötzinn (z.B. von Felder **Stannol oder Edsyn) zu gönnen – das Zinn ist entschiedener als der verwendete Lötkolben!** 

**Für bleifreie Zinne benötigen Sie einen Lötkolben, der Temperaturen um die 400° erreichen kann**

### <span id="page-5-1"></span>**2.2 Ansicht der bestückten Platine**

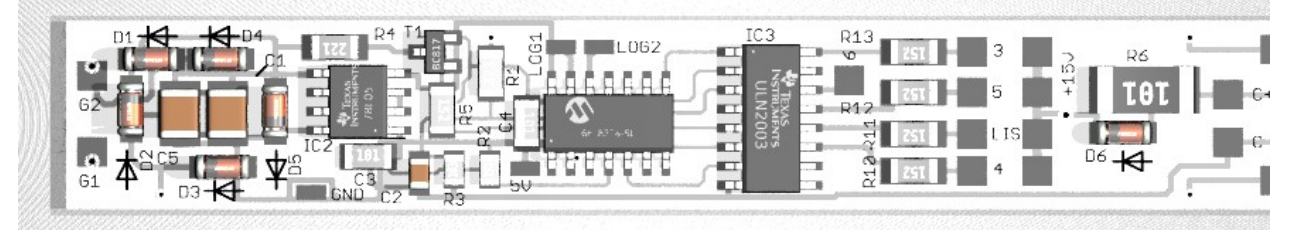

**Abbildung 1: Top View (Dekoder Part)**

## <span id="page-5-0"></span>**2.3 Kürzen der Platine**

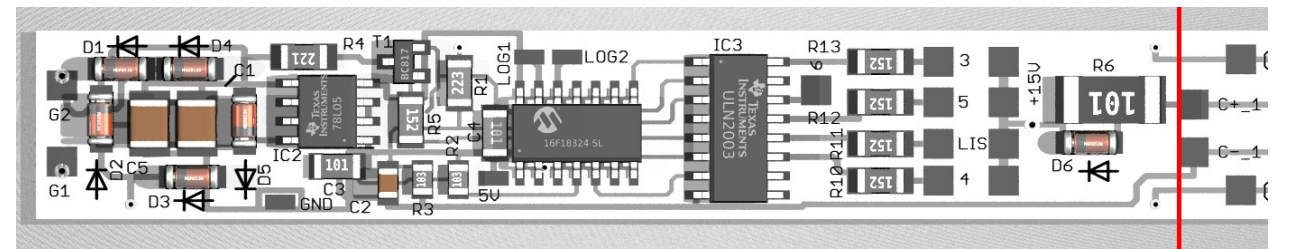

**Abbildung 2: Minimale Länge**

Die Platine auf bis zu ca. 80mm gekürzt werden. In der Abbildung ist die minimale Länge gezeigt – Rechts vom roten Strich kann beliebig (also ohne ein bestimmtes Raster) gekürzt werden. Lediglich die elektronischen Bauteile sollten alle beisammen bleiben.

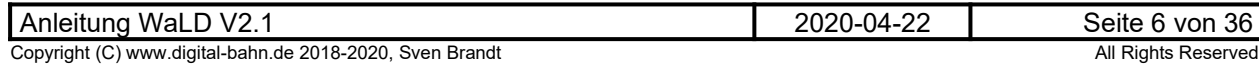

### <span id="page-6-2"></span>**3 Anschluss und Inbetriebnahme**

#### <span id="page-6-1"></span>**3.1 Verdrahtung**

#### <span id="page-6-0"></span>**3.1.1 Innenlicht-LEDs**

Die Ausgänge 1 und 2 sind auf Anschlussleisten auf der Platinen-Unterseite angebunden. Diese ermöglichen eine beliebige Positionierung der LEDs sowie eine freie Zuordnung zu den beiden Ausgängen. Dadurch lassen sich z.B. schöne Neon Effekte realisieren oder aber verschiedene Abteile mit unterschiedlichen Befehlen schalten, z.B.

- Schalten von "Küche" und "Speiseraum" mit verschiedenen Schaltbefehlen
- Neon-Effekt mit 2 LED Strängen für Silberlinge / Doppelstockwagen
- usw.

Auf der Platinenunterseite (= "Himmel" des Waggons) befinden sich 3 durchgehende Leiterbahnen mit den geschalteten Ausgängen 1 und 2 sowie der PLUS Leitung. Zusätzlich gibt es noch 4cm lange Lötleisten, die eine beliebige Verschaltung der LEDs ermöglichen. Bitte beachten Sie, dass in jeden LED Strang an Ausgang 1 und 2 auch ein Vorwiderstand integriert werden **MUSS**.

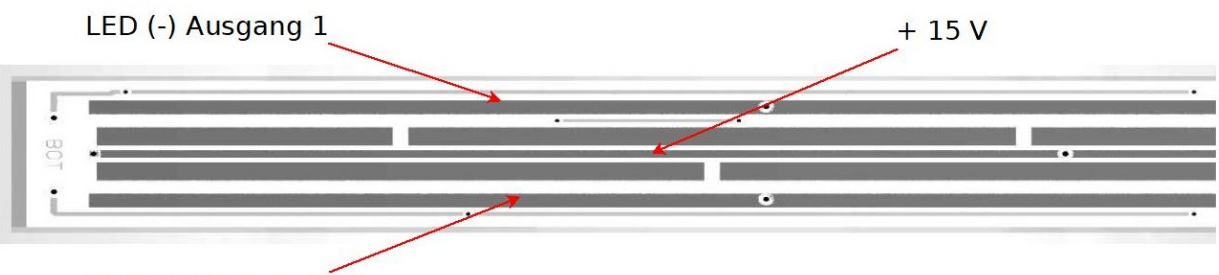

LED (-) Ausgang 2

**Abbildung 3: Lage der Potentiale auf der Platinen-Unterseite**

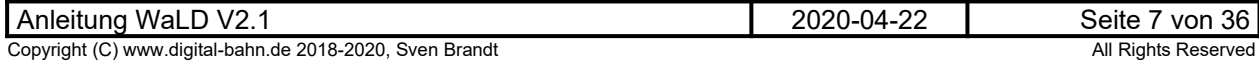

### <span id="page-7-0"></span>**3.1.1.1 Beispiel 1 – Großraum / Doppelstock mit fester Positionierung**

Im Beispiel 1 wird eine einfache Bestückung gewählt im vorgegebenen Raster von 4 cm. Im Gegensatz zu vielen anderen Waggonlicht Dekodern sind hier aber bereits die LED Stränge (also die Reihenschaltung mehrerer LEDs inkl. Vorwiderstand) nicht abschnittsweise getrennt, sondern können "gemischt" werden. D.h. es sind z.B. nicht unbedingt die ersten 5 cm dem Ausgang 1, die nächsten 5 cm dann vom Ausgang 2 geschaltet, denn dies ergibt insbesondere beim NEON Effekt keinen realistischen Effekt. Auch kann durch das Mischen z.B. mit Ausgang 1 der Waggon (Großraum, Silberling etc) in WEISS hell erleuchtet werden, während der Ausgang 2 den Waggon nur mit der gelblichen "Notbeleuchtung" versorgt. Beim Aussetzen des Zuges wird dann Ausgang 1 abgeschaltet nur noch mit Ausgang 2 notdürftig etwas Licht generiert.

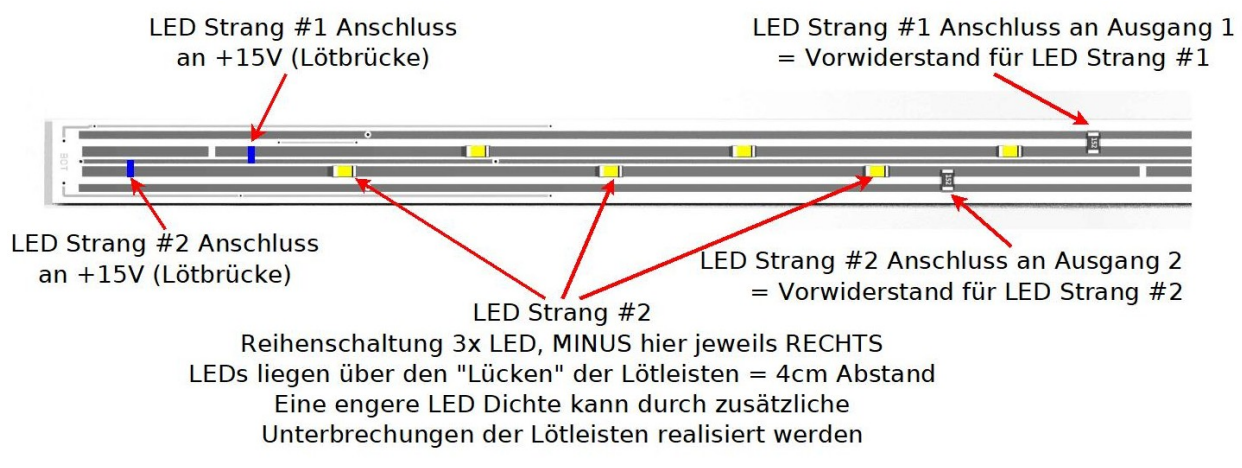

#### **Abbildung 4: Anschluss-Beispiel #1 - einfache LED Bestückung im festen Raster**

Natürlich kann man aber auf das "Mischen" der Ausgänge auch verzichten und die Ausgänge abschnittweise zuordnen. Im Bild oben wären dann z.B. die LEDs für Strang 2 um 3 Positionen nach rechts zu schieben, sodass der Strang 2 erst im Anschluss an Strang 1 beginnt.

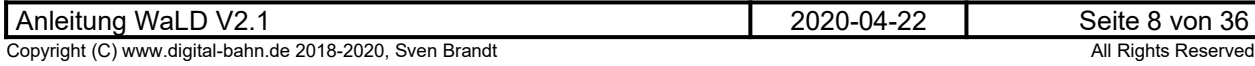

#### <span id="page-8-0"></span>**3.1.1.2 Beispiel 2 – getrennte Abschnitte (z.B. Speisewagen) mit freier Positionierung**

Im Beispiel 2 kommt eine weitere Stärke des WaLD zum Vorschein: die nahezu freie Positionierung der LEDs. In diesem Beispiel werden die Ausgänge abschnittsweise zugeordnet. Dies ist z.B. bei Speisewagen (Trennung von Speiseraum und Küche) oder bei Schnellzugwagen mit Gepäckabteil usw. interessant.

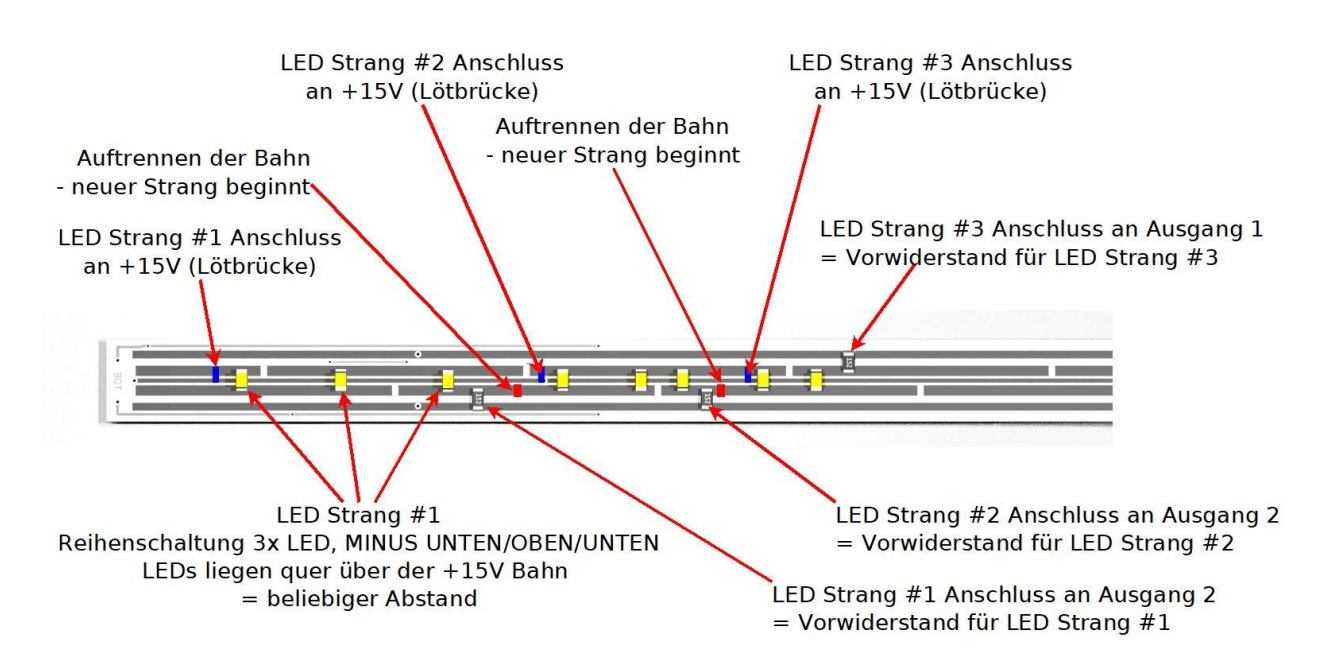

#### **Abbildung 5: Anschluss-Beispiel #2: LED Stränge mit nahezu freier LED Positionierung. Die LEDs sind hier abschnittsweise zum Ausgang 1 bzw. 2 zugeordnet**

Zur Erläuterung des Schaltungsprinzips zeige ich an dieser Stelle die Strompfade für 2 LED Stränge detailliert auf. Es beginnt hier immer mit einer Brücke zum +15V Leiter in der Mitte der Platine. Die Brücken sind hier BLAU eingezeichnet. Nun folgen die LEDs so, dass der Strom jeweils von Anode (+) zur Kathode (-) fließen kann. Bei der ersten LED (links) fließt der Strom in diesem Bild von oben nach unten. Bei der 2. LED dann von unten nach oben und es folgt LED Nummer 3 wiederum mit dem Strom von oben nach unten. Der Strom durchfließt die 3 LEDs also mäanderförmig. Dann folgt der Abschluss mit dem Vorwiderstand, in diesem Fall an Ausgang 2 (unterer Platinenrand).

Bei der 2. Brücke starten wir in diesem Fall "nach unten", als Resultat endet die Mäanderformation der 3 LEDs nun bei Ausgang 2

Bei dieser Bestückungsart ist man sehr flexibel bei der LED Anordnung, sodass wirklich jedes Abteil mittig beleuchtet werden kann. Bei Waggon Beleuchtungen mit festem Raster landet immer mal wieder eine LED direkt über der Trennwand von 2 Abteilen, dass kann hier verhindert werden. Im Gegensatz zum Beispiel 1 müssen aber verschiedenen Leiterbahnen durchtrennt werden (hier ROT gemarkert). Hier passieren gerne Fehler, die aber nicht zu irgendwelchen Defekten führen, sondern nur zu dunklen Abteilen. Die Trennnung kann dann immer noch nachgeholt werden.

Faustregel für die letzte Kontrolle: In jedem Leiterbahnabschnitt enden GENAU 2 Bauteile. Entweder 2 LEDs, 1 LED und 1 Widerstand oder aber 1 LED und die Brücke nach PLUS.

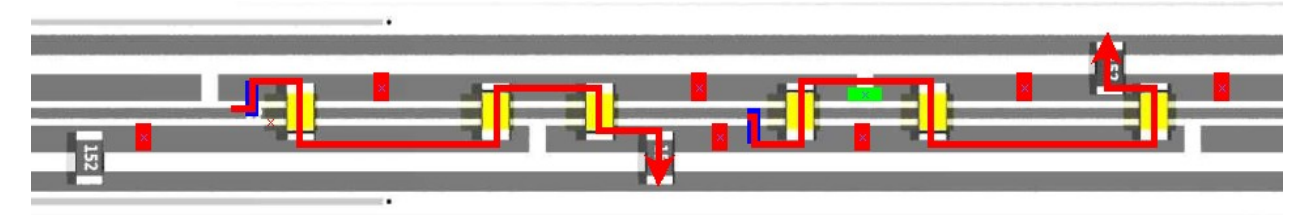

**Abbildung 6: zur Erläuterung Beispiel #2: LED Strompfade für Strang #2 und #3**

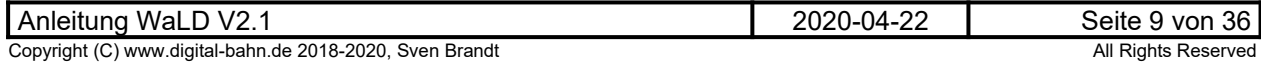

#### <span id="page-9-0"></span>**3.1.1.3** Beispiel 3 - Abteilwagen mit Freier Positionierung und "Mischen"

Beispiel 3 erlaubt wieder eine "Mischung" der Ausgänge. Es wird hier recht simpel die 2. Bahn von oben dem Ausgang 1 und die 4. dem Ausgang 2 zugeordnet. Die LEDs sind nicht mehr mäanderförmig, sondern wie auf einer Perlenschnur angeordnet. Dies entspricht eigentlich dem Beispiel 1. Aber zur freien Positionierung der LEDs wird hier an den Stellen, wo eine LED sitzen soll, die Leiterbahn durchtrennt und die LED dann über die Trennstelle gelötet. Die Trennstellen müssen daher gut definiert werden, denn ein nachträgliches Verschieben ist dann nicht mehr möglich (im Gegensatz zu Beispiel 3, da kann die LED in der Regel nochmal um ein paar mm verschoben werden)

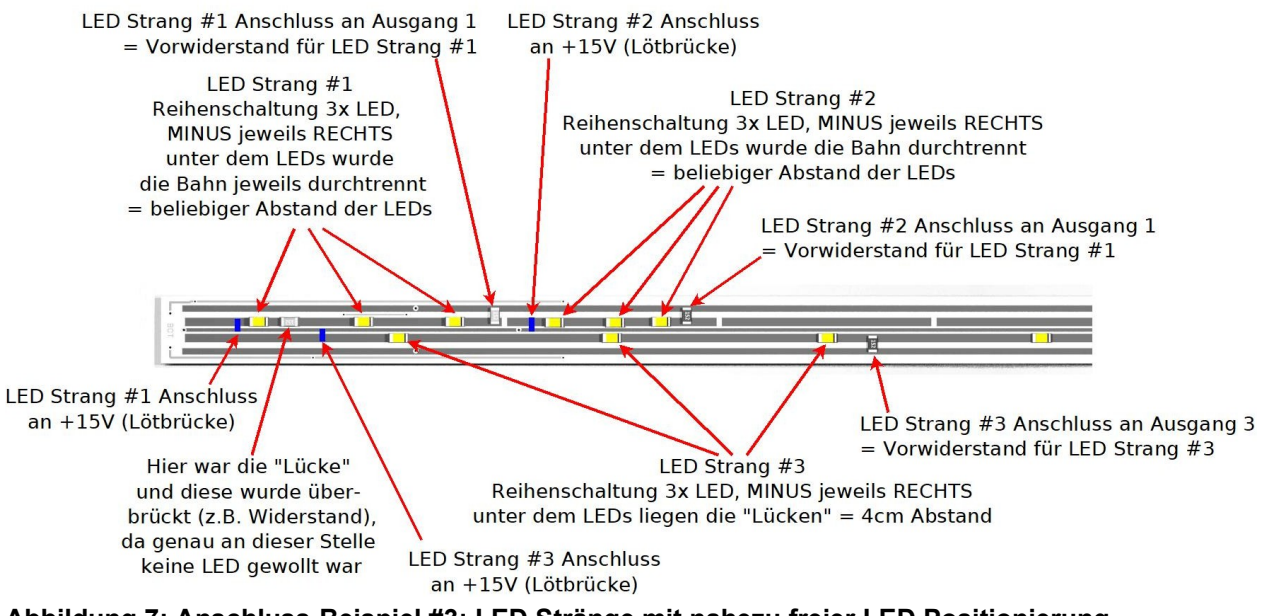

**Abbildung 7: Anschluss-Beispiel #3: LED Stränge mit nahezu freier LED Positionierung, gemischte Zuordnung zu Ausgang 1 /2**

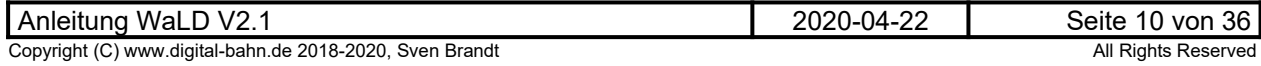

## <span id="page-10-0"></span>**3.1.2 Ausgang AUX3**

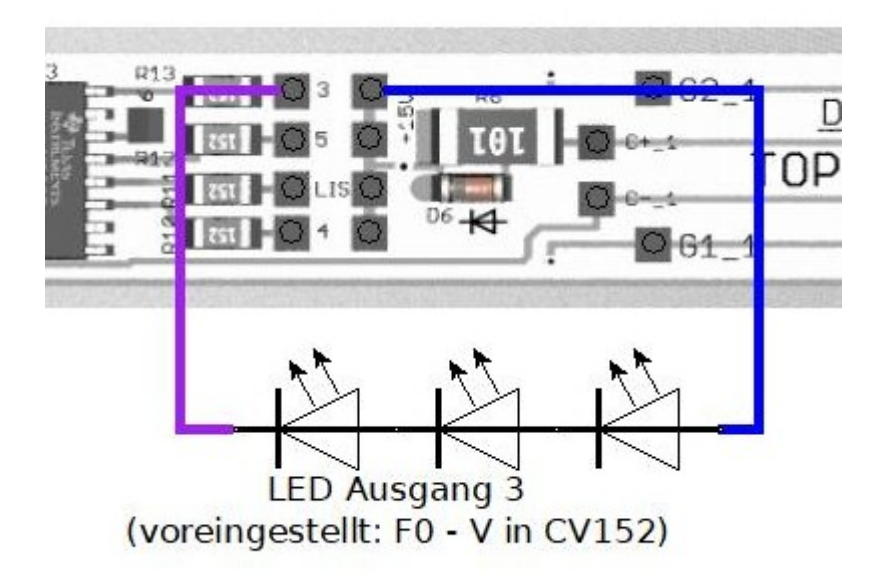

#### **Abbildung 8: Anschluss Ausgang 3**

In diesem Anschluss-Bild sind 3x weiße LEDs (Frontlicht) eingezeichnet, da der Ausgang 3 diese Funktion im vordefinierten Zustand hat. Natürlich kann die Funktion des Ausganges via CV Programmierung angepasst werden und damit die Funktion des LEDs auch eine andere haben. Der Vorwiderstand ist mit 1.5 kOHm vorgesehen und auf der Platine integriert, damit sollte beim Anschluss von einer LED ca. 10-12 mA fliessen. Bei Reihenschaltung von mehreren LEDs verringert sich der Strom entsprechend. Sollten bei einer Reihenschaltung die LEDs zu dunkel werden, so ist der Widerstand links von Anschluss-Pad (hier: R13) zu verkleinern.

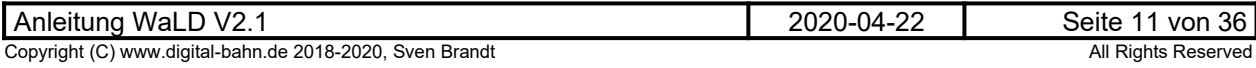

### <span id="page-11-3"></span>**3.1.3 Ausgang AUX4**

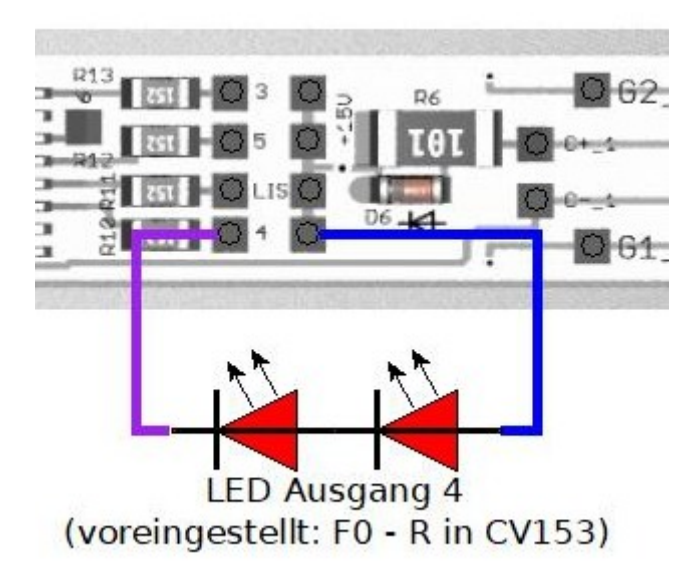

#### **Abbildung 9: Ausgang 4**

In diesem Anschluss-Bild sind 2x rote LEDs (Rücklicht) eingezeichnet, da der Ausgang 4 diese Funktion im vordefinierten Zustand hat. Natürlich kann die Funktion des Ausganges via CV Programmierung angepasst werden und damit die Funktion des LEDs auch eine andere haben. Der Vorwiderstand ist mit 1.5 kOHm vorgesehen und auf der Platine integriert, damit sollte beim Anschluss von einer LED ca. 10-12 mA fliessen. Bei Reihenschaltung von mehreren LEDs verringert sich der Strom entsprechend. Sollten bei einer Reihenschaltung die LEDs zu dunkel werden, so ist der Widerstand links von Anschluss-Pad (hier: R10) zu verkleinern.

#### <span id="page-11-2"></span>**3.1.4 Ausgang AUX5**

Dieser Ausgang kann für weitere LED Anschlüsse verwendet werden

#### <span id="page-11-1"></span>**3.1.5 Ausgang AUX6**

Dieser Ausgang kann für weitere (LED) Anschlüsse verwendet werden, jedoch ist hier kein Vorwiderstand vorhanden. Bei Anschluss einer oder mehrerer LED ist demnach ein Vorwiderstand vorzusehen!

#### <span id="page-11-0"></span>**3.1.6 Logik-Ausgänge LOG1 / LOG2**

Wird zukünftig unterstützt

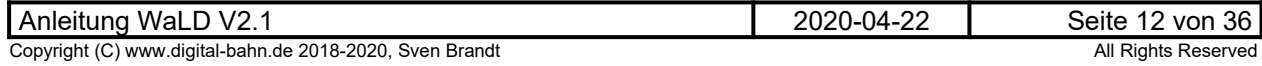

#### **3.1.7 Anschluss Gleisspannung**

<span id="page-12-1"></span>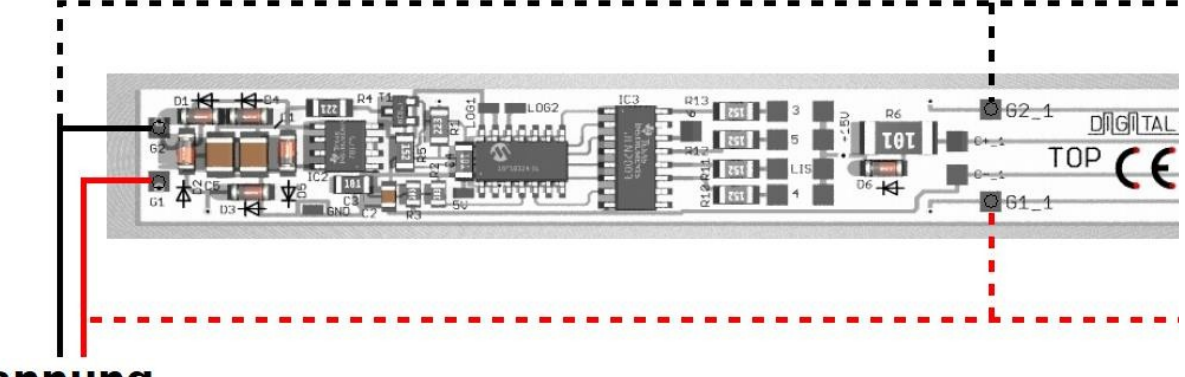

## **Spannung DIGITAL**

**Abbildung 10: Anschluss Gleisspannung (es stehen jeweils 6 Lötpads je Pol zur Verfügung, hier angedeutet durch die gestrichelte Linie)**

Die Gleisanschlüsse könne an den Pads "G1" und "G2" vorgenommen werden, die jeweils 6x auf der Platine zu finden sind. Dies ermöglicht es, die Gleisspannung von beiden Drehgestellen oder von stromführenden Kupplungen ohne lange Kabel anzuschließen und durchzuschleifen.

#### <span id="page-12-0"></span>**3.1.8 Anschluss Puffer-Elko**

Puffer-Elkos können an die Pads "C+" und "C-" angeschlossen werden. Diese Pads sind jeweils 5x auf der Oberseite der Platine zu finden. Die Kondensatoren werden über den auf der Platine vorhandenen 100 Ohm Widerstand geladen, um hohe Einschaltströme zu verhindern. Über eine Diode können die Elkos dennoch schnell Strom liefern im Falle eines Kontakt-Problems zum Gleis.

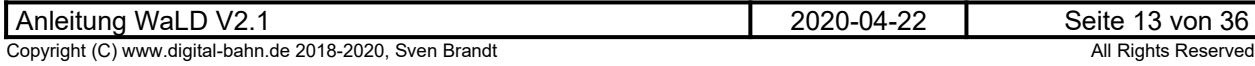

### <span id="page-13-0"></span>**3.1.9 Anschluss IR-Diode als LISSY Sender**

Der WaLD bietet die Möglichkeit, eine Infrarot-LED als LISSY-Sender anzuschließen (LISSY von Uhlenbrock ist hierbei baugleich mit dem System TRAIN-NAVIGATION von Fleischmann). Damit ermöglicht WaLD die Identifikation von Zügen / Waggons mit Hilfe des LISSY Systems. Zusätzlich bietet LISSY eine Vielzahl weiterer Möglichkeiten wie z.B. Schattenbahnhof-Steuerung, Weichen/Signale Schalten, Pendelzugsteuerung usw. Die Sende-Diode überträgt nun laufend die folgenden Informationen: Lok-Adresse (aus CV1 bei kurzen Adressen bzw. CV 17/18 bei langen Adressen) Zugkategorie: es können im LISSY System 4 Zugkategorien vergeben werden (CV115). Dies ermöglicht

spezifische Aktionen des LISSY-Empfängers abhängig Zug-Kategorien - z.B. fahren Güterzüge nicht an ein Bahnsteig-Gleis.

Weitere Infos zum LISSY-System finden Sie hier:

#### **https://uhlenbrock.de/de\_DE/produkte/marcolis/I4B051AF-001.htm**

rDie Sende-Diode wird mit der Kathode an das Pad "LIS" angeschlossen. Der Vorwiderstand (R11) ist auf der WaLD Platine integriert. Die Anode kommt an ein "+15V" Pad

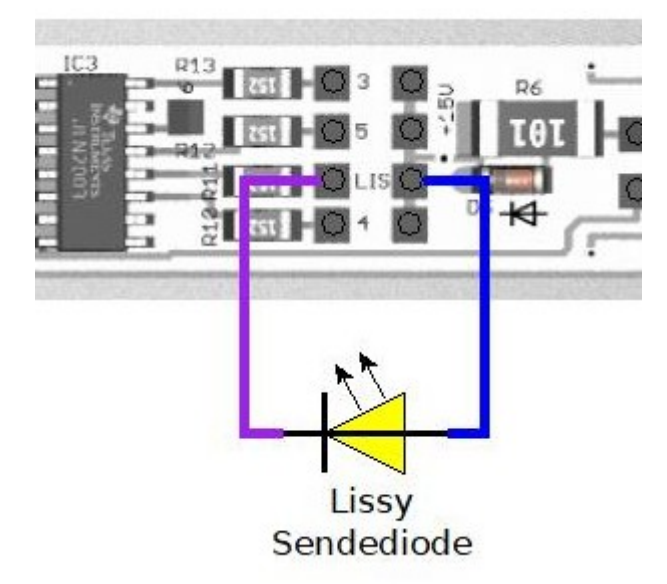

#### **Abbildung 11: Anschluss-Schema LISSY Ausgang**

Zur Sende-Diode: Hier kann man zunächst natürlich nach der Bauform unterscheiden. In der folgenden Tabelle beschränke ich mich auf gängige IR-LEDs in bedrahteter 3mm / 5mm Bauform, die man gut in den Boden eines Waggons versenken kann. Optimal ist es dann, wenn die LED etwas aus dem Boden hervorschaut und einen breiten Abstrahl-Winkel hat (dies vergrößert die Erfassungs-Zeit über dem IR-Empfänger während der Überfahrung). Die Wellen-Länge scheint eher wenig entscheidend zu sein. In meinen Versuchen sah ich keinen Unterschied mit 880nm und 950nm Sende-Dioden. Auf welche Wellenlänge der Empfänger des LISSY-Empfangs-Fototransistor optimiert ist, ist bis dato unbekannt.

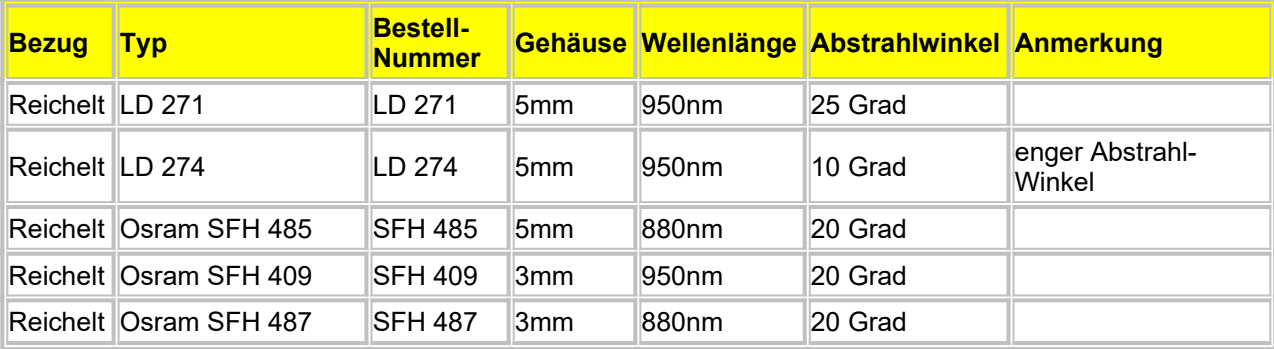

**Tabelle 1: Beispiele für LISSY Sendedioden**

### <span id="page-14-2"></span>**3.2 Erste Inbetriebnahme**

Es wird empfohlen, den Dekoder vor dem Einbau in eine Lok / Waggon zu testen. Nach der Verdrahtung wird die Digital-Spannung eingeschaltet. Der Dekoder sollte jetzt auf die vordefinierten Adressen reagieren:

- Lokadresse: 3
- Ausgang 1 Innenlicht: Funktion Lok 3 F1
- Ausgang 2 Innenlicht: Funktion Lok 3 F2
- Ausgang 3: fahrtrichtungsabhängig Lok 3 FL-V
- Ausgang 4: fahrtrichtungsabhängig Lok 3 FL-R
- Ausgang 5: Funktion Lok 3 F5
- Ausgang 6: Funktion Lok 3 F6
- F7: Umschaltung HELL/DUNKEL für Ausgang 1 und 2
- F8: Umschaltung HELL/DUNKEL für Ausgang 3 und 4 (V und R)

Als weiteren Test kann nun am Programmiergleis-Anschluss der Zentrale eine CV ausgelesen werden (z.B. CV 8 = Hersteller-ID sollte "64" ergeben).

#### <span id="page-14-1"></span>**3.3 CV programmieren**

Diese Software beherrscht das CV-Programmieren und auslesen im sog. "direct Mode". Diese Programmier-Art sollte jeder CV-Programmer / Zentrale beherrschen, seit 2002 ist "direct Mode" für DCC-Konforme Zentrale lt. NMRA Pflicht. In der Uhlenbrock Intellibox ist die z.B. unter "DCC-Program." > "CV-Prog bytew." zu finden.

Nicht implementiert ist das sog. "paged CV Adressing".

Zum Auslesen von CV-Registern ist ein Anschluss von Verbrauchern nicht erforderlich, da der benötigte Strom-Impuls intern erzeugt wird. Auch angeschlossene Puffer-Elkos können am Dekoder verbleiben und stören das Auslesen von CVs nicht.

Beim Auslesen einer nicht verwendeten CV wird "0" ausgegeben, ein Schreib-Vorgang auf eine nicht verwende CV ergibt einen "ERROR"

#### <span id="page-14-0"></span>**3.3.1 CS2 File**

Das CS2 File wird auf der Website zur Verfügung gestellt. Hierbei handelt es siich um ein Konfigurations-File, dass mit den Zentralen CS2 / CS3 verwendet werden kann und die Bearbeitung der Cvs erleichtert.

Es folgt das Vorgehen am Beispiel der CS3:

• **Legen Sie auf einem USB Stick ein Verzeichnis \cs3\lokcvs an und kopieren Sie die CS2 Datei dort hinein:**

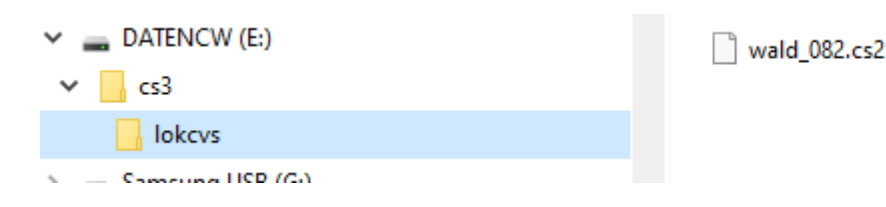

- **Stecken Sie den Stick in die CS3**
- **Schliessen Sie den WalD Dekoder an das Programmiergleis an**

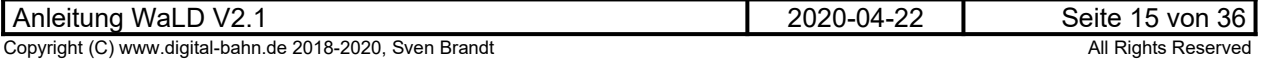

• Wählen Sie "Bearbeiten" → "Loks bearbeiten" und anschliessend auf eine DCC Lok

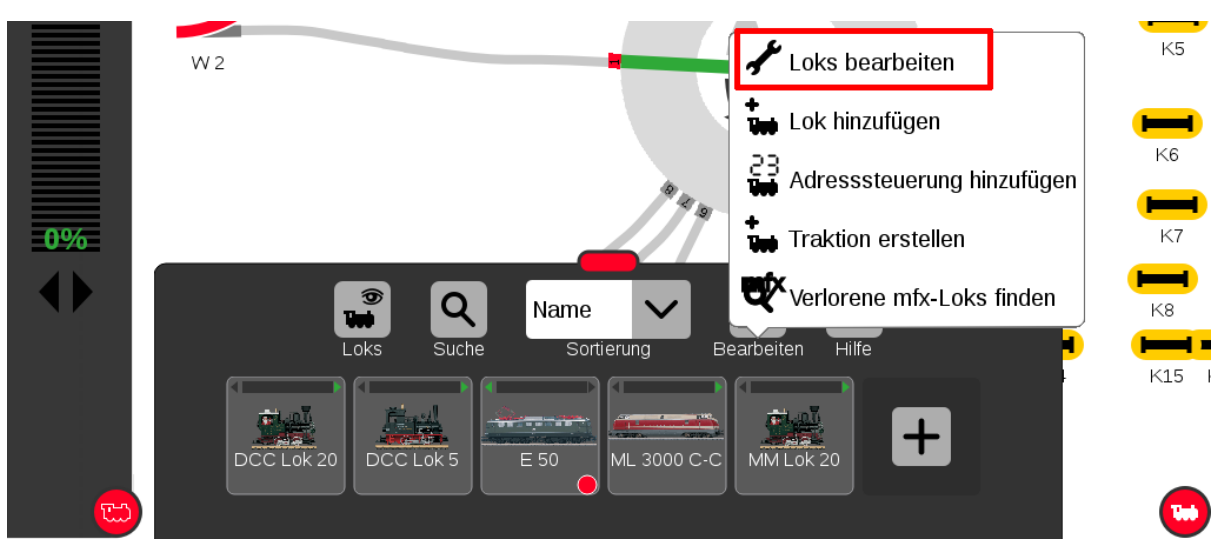

**• Wählen Sie "Konfigurieren"** 

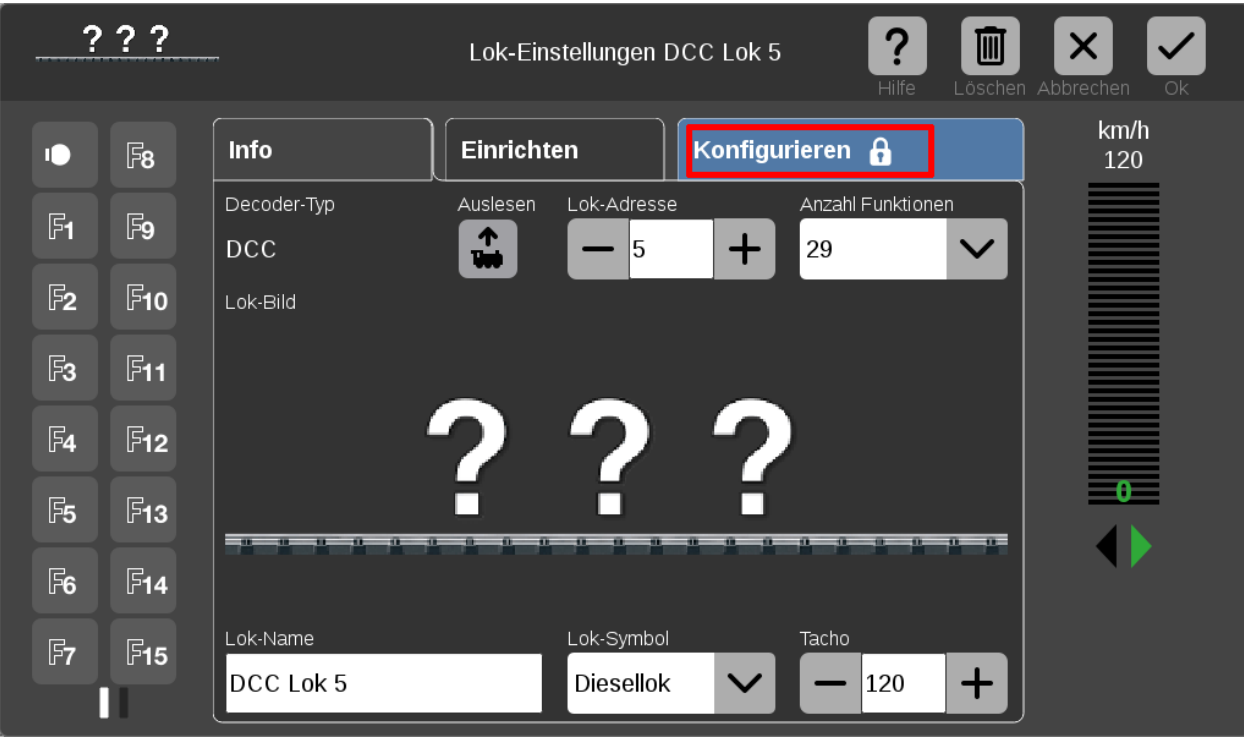

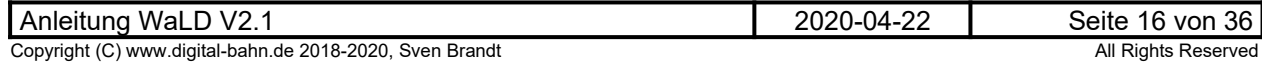

### • **Wählen Sie "Laden"**

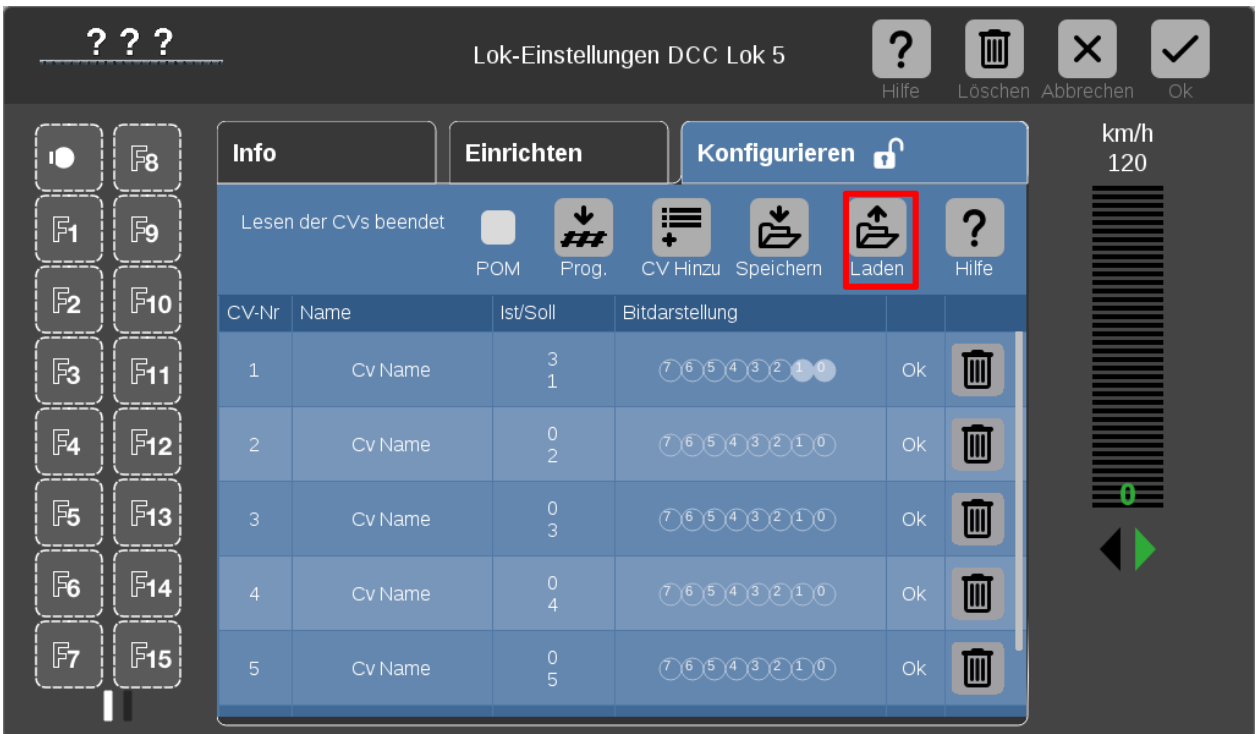

• Wählen Sie den USB-Stick und das Verzeichnis "lokcvs" aus und anschliessend die CS2 **Datei. Mit OK geht es weiter**

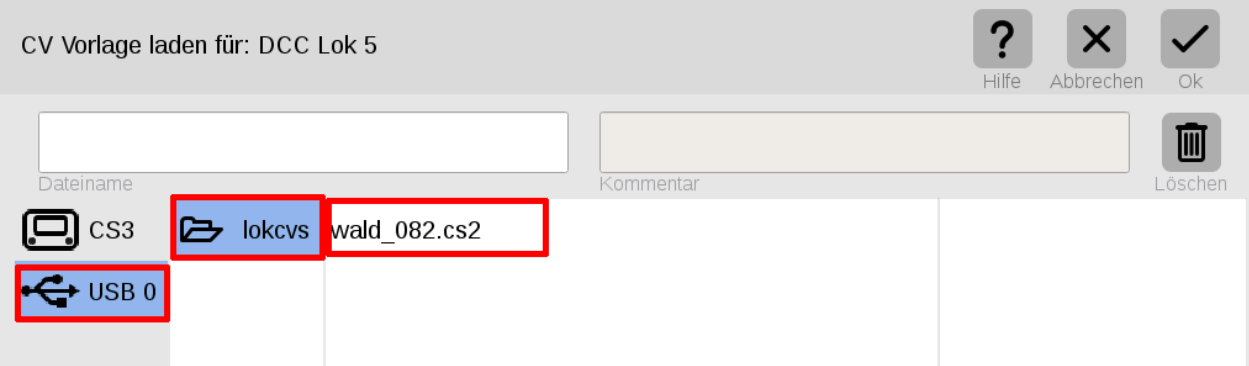

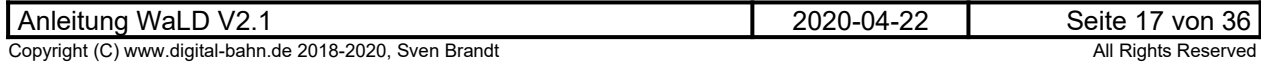

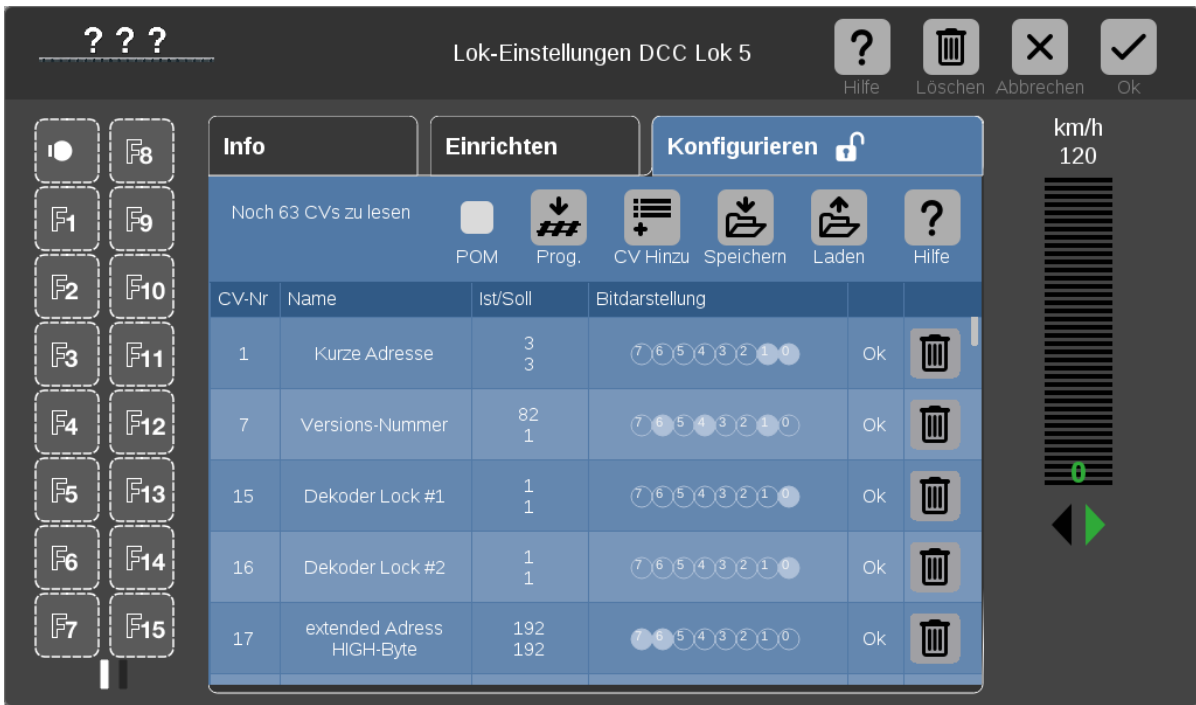

#### • **Nun werden die Cvs un Klartext angezeigt**

Die CS3 kopiert in diesem Moment das CS2 File zudem in das eigene "lokcvs" Verzeichniss, **sodass in Zukunft der Stick nicht mehr benötigt wird**

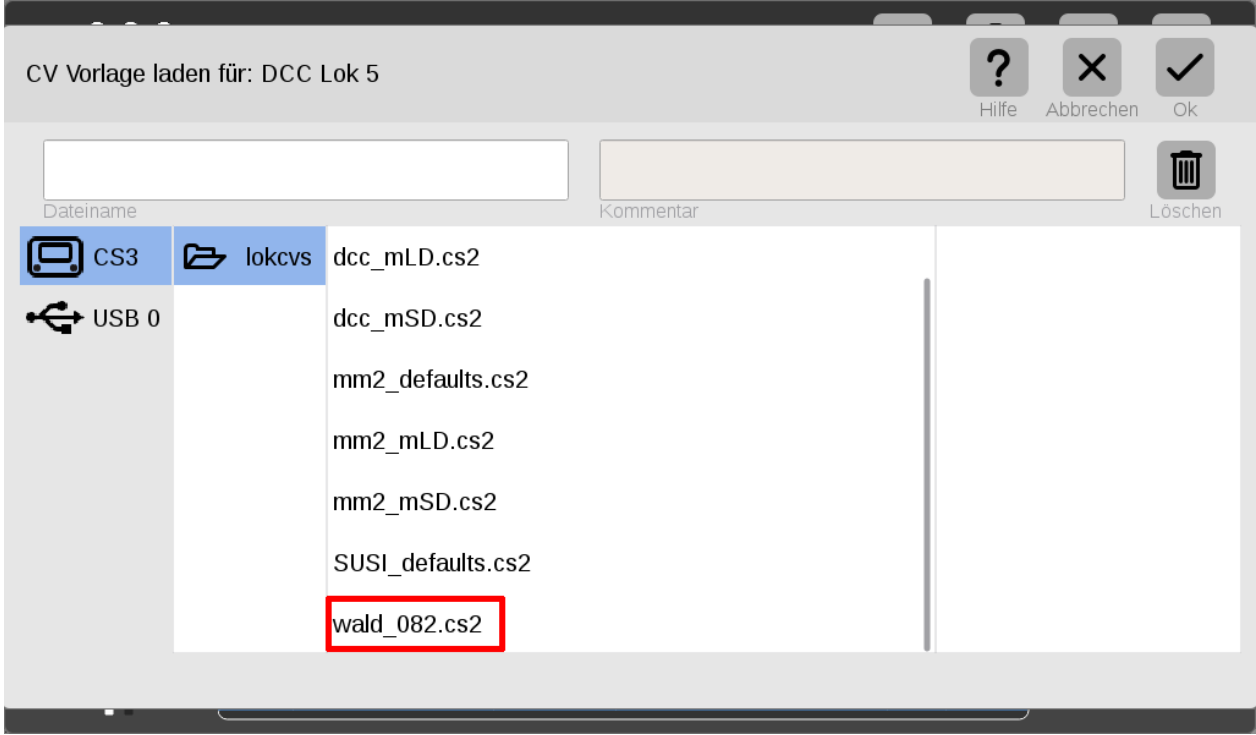

**Da die CS3 bei jedem Aufruf der Konfiguration ALLE Cvs einlesen will, ist es sinnvoll, sich spezielle CS2 Files zu erstellen mit reduziertem Umfang. Durch Löschen der entsprechenden (für das eigene Projekt unnötigen) Zeilen und anschliessendes Speichern kann man sich so die passenden CS3 Files zurechtschneiden.**

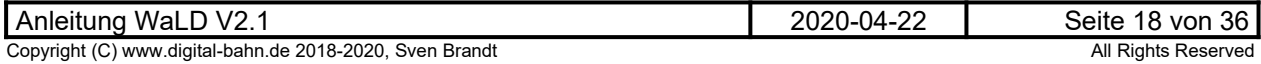

#### <span id="page-18-0"></span>**3.3.2 Lok-Adresse**

In der NMRA Norm über die CVs ist für einen Funktionsdekoder nur eine Lok-Adresse vorgesehen. Hier gibt es 2 unterschiedliche Möglichkeiten: die kurze Adresse (in CV1 für Adressen 1..127) oder die lange Adresse (in CV17/18 für Adressen >127, die sog. "extended address").

Bei den meisten Zentralen / Lokprogrammern werden die CV1/17/18 und CV29 Bit #5 automatisch entsprechend der gewünschten Adresse programmiert, sodass das Informatik-Studium in diesem Fall nicht mehr zwingend erforderlich ist....

Für den technisch interessierten Modellbahner erläutere ich hier dennoch die Adress-Vergabe für Adressen größer 127:

Soll z.B. eine Adresse 4444 vergeben werden, so kommt man mit 8 Bits (also einem CV-Register) nicht aus. 4444 ergibt in hex 11 5C (binär: 1 0001 0101 1100), das sind also 15 Bits. CV17 enthält die unteren 8 Bits, in CV18 werden die verbleibenden Bits untergebracht.

Er ergibt sich somit für CV 17: 0101 1100 = dez. '92'

Für CV18 bleiben übrig: 1 0001. Allerdings müssen hier die Bits 6 und 7 nach DCC-Norm dann auch noch eine '1' bekommen, sodass sich als binärer Wert ergibt: 1101 0001 = dez. '209'

Anders herum kann man wie folgt aus den CV-Werten die Adresse berechnen:  $(CV18 - 192)^*256 + CV18 = (209 - 192)^*256 + 92 = 4444$ 

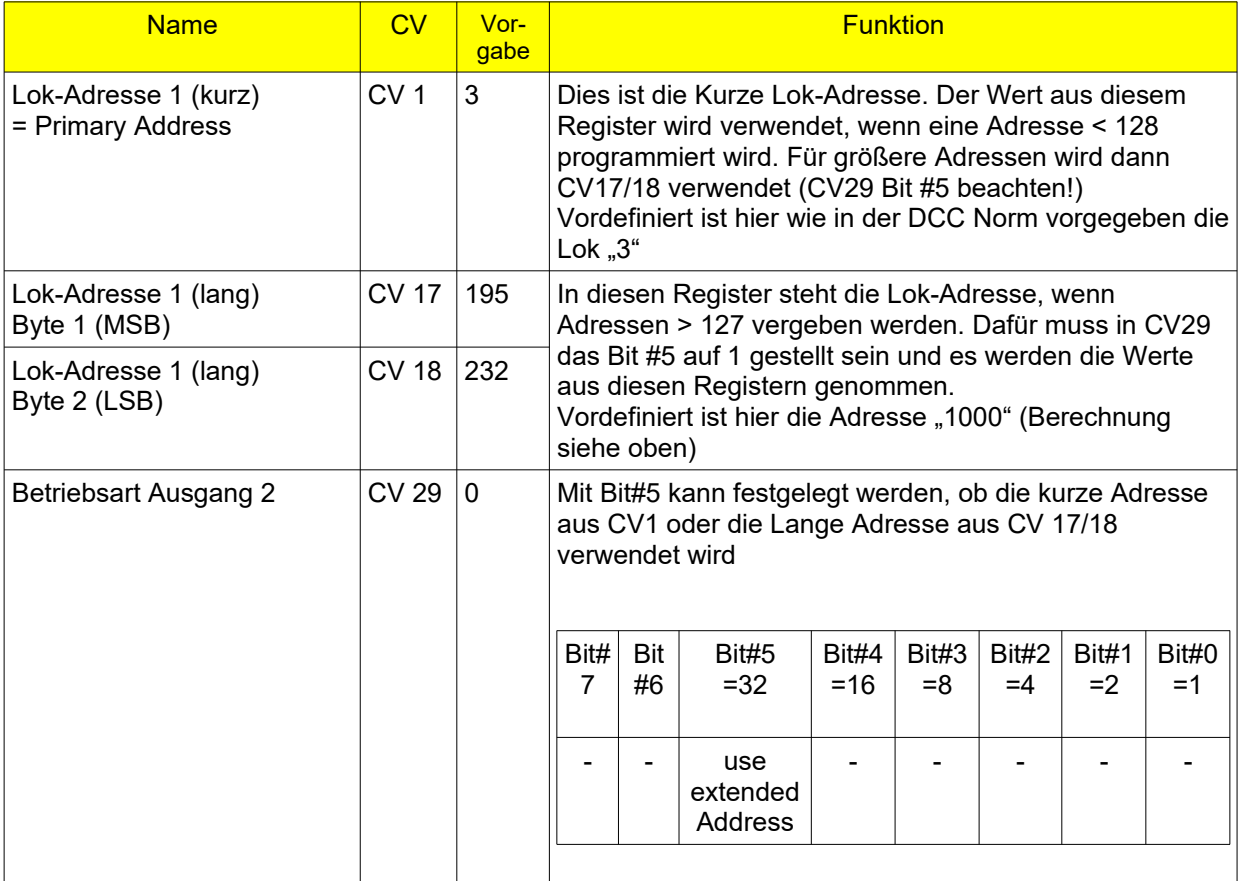

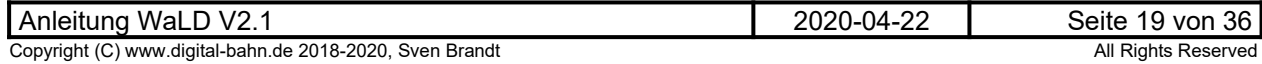

#### <span id="page-19-1"></span>**3.3.3 Sonderfunktionen**

Für jeden Ausgang können Sondereffekte definiert werden, die hier als Betriebsart des Ausgangs bezeichnet werden.

- Einschalten mit NEON Effekt
- Brems-Licht (z.B. Straßenbahn)
- Blinklicht (Blinker Straßenbahn)
- fahrtrichtungsabhängige Ausgänge

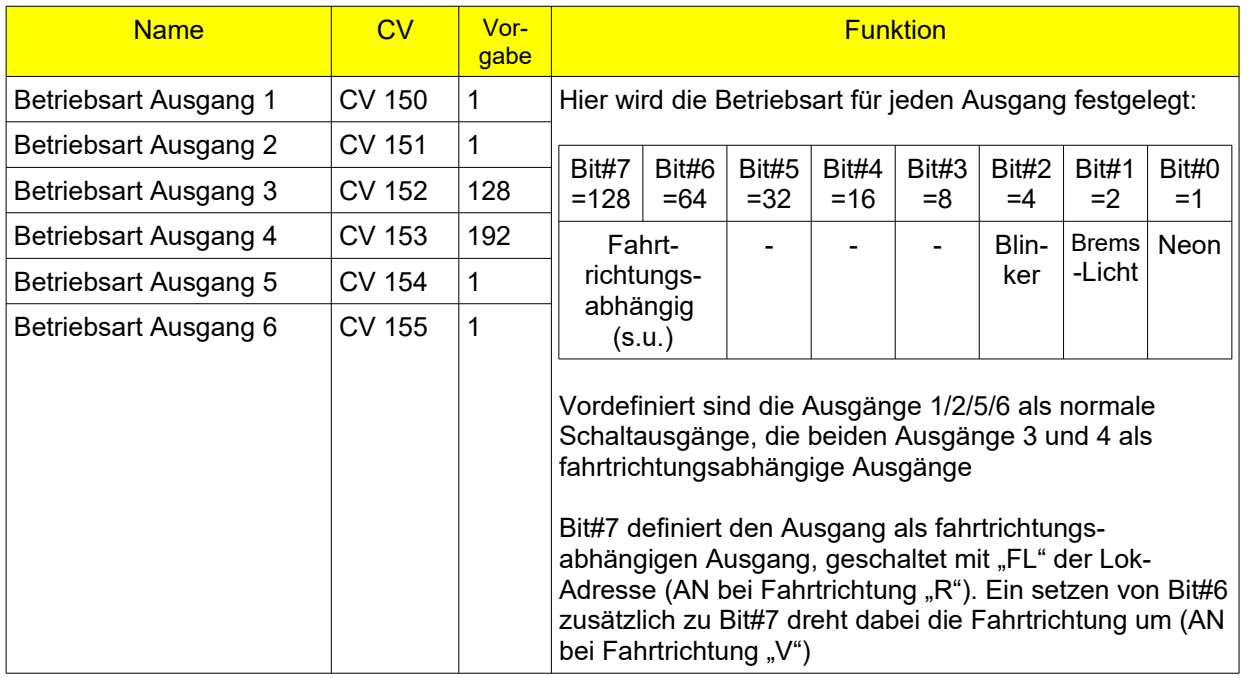

#### <span id="page-19-0"></span>**3.3.3.1 Beispiel: Straßenbahn mit Bremslicht und Blinker**

Es werden hier 2 Ausgänge für die fahrtrichtungsabhängige Bremslicht-Funktion benötigt:

**CV 150** = 130 (Ausgang 1 soll Bremslicht Vorne sein) **CV 151** = 194 (Ausgang 2 soll Bremslicht Hinten sein)

Um die Bremslichter mit einer Funktions-Taste zu aktivieren, werden beide Ausgänge auf die selbe F-Taste gelegt (hier F3):

**CV 140** = 03 (Ausgang 1 soll auf F3 reagieren) **CV 141** = 03 (Ausgang 2 soll auf F3 reagieren)

Um die Bremslicht-Funktion nach eigenen Wünschen einzustellen, greift man hier auf die **CV 62/63/64** zu.

Zusätzlich kann ein Blinker an Ausgang 3 und Ausgang 4 angeschlossen werden:

**CV 152** = 04 (Ausgang 3 soll Blinker sein) **CV 153** = 04 (Ausgang 4 soll Blinker sein)

Auch hier werden die F-Tasten neu zugeordnet (hier F6 und F7):

**CV 142** = 06 (Ausgang 3 soll auf F6 reagieren) **CV 143** = 07 (Ausgang 4 soll auf F7 reagieren)

Die Blinker-Frequenz kann mit **CV 61** justiert werden.

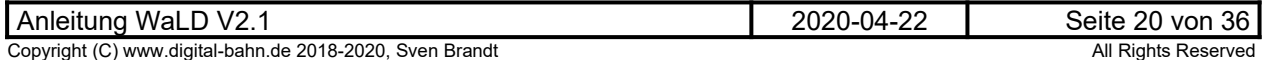

#### <span id="page-20-1"></span>**3.3.4 Ein- und Ausschaltverzögerung**

Für jeden Ausgang kann eine Ein- und eine Ausschaltverzögerung definiert werden. Dies ermöglicht einige nette Effekte:

- Bei einem Zug schalten die Waggons um eine kleine Zeitverzögerung nacheinander das Licht ein – der Schaffner geht durch den Zug und schaltet die Waggons nacheinander einzeln EIN
- Überblenden der fahrtrichtungsabhängigen Beleuchtung beim Wechseln der Fahrtrichtung entweder mit einer Dunkel-Phase (Beide Ausgänge haben eine **Ein**schalt-Verzögerung, daher sind beide Ausgänge kurze beide dunkel) oder mit einer überlappenden Hell-Phase (Beide Ausgänge haben eine **Aus**schalt-Verzögerung, daher sind kurz beide Ausgänge aktiv)

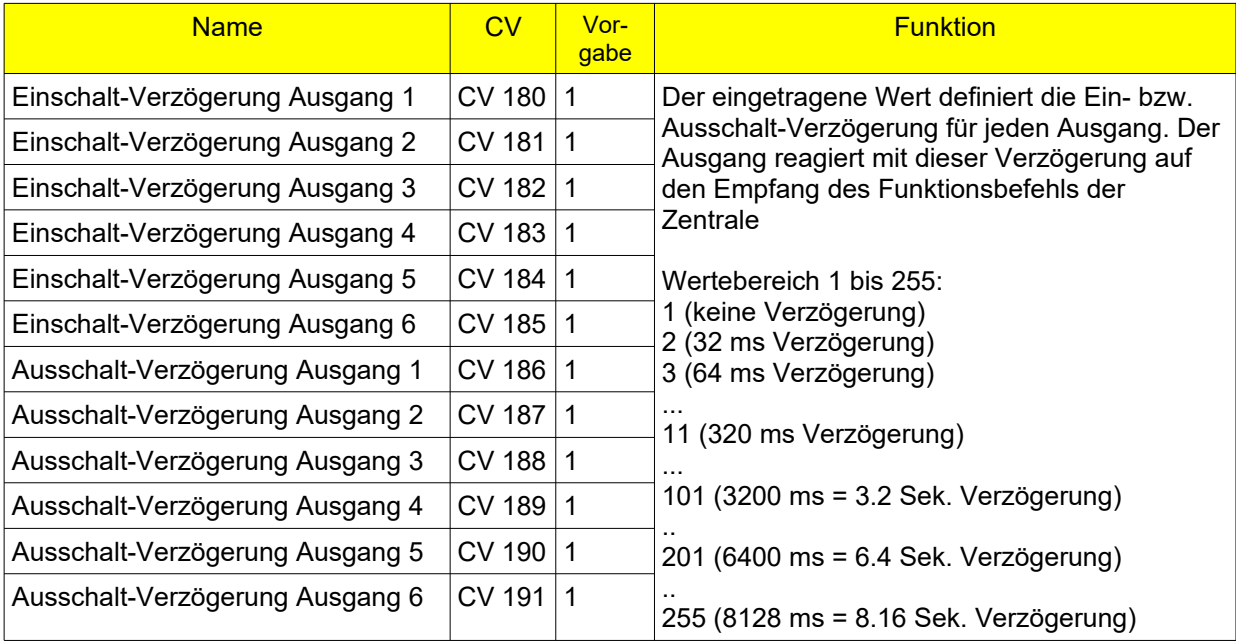

## <span id="page-20-0"></span>**3.3.5 Ein- und Ausblenden (Fading)**

Die Ausgänge werden nicht "hart" geschaltet, sondern "weich" ein- und ausgeblendet. Der "Fading" Wert kann hierfür eingestellt werden

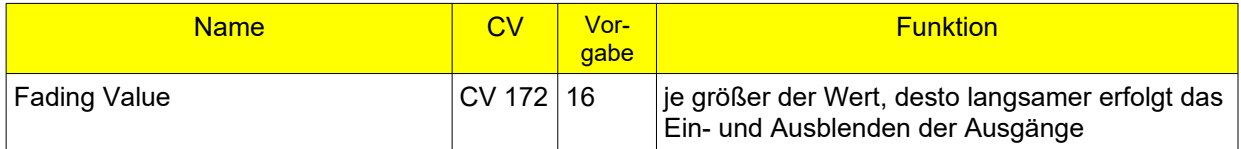

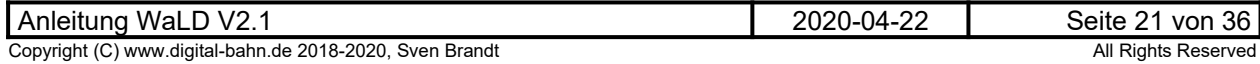

### <span id="page-21-1"></span>**3.3.6 Dimmen einzelner Ausgänge / DIMM-Befehle**

Es gibt 2 Befehle, mit denen beliebige Ausgänge gedimmt werden. Die Zuordnung der Befehle zu den Ausgängen und die Helligkeitsstufen können jeden Ausgang definiert werden:

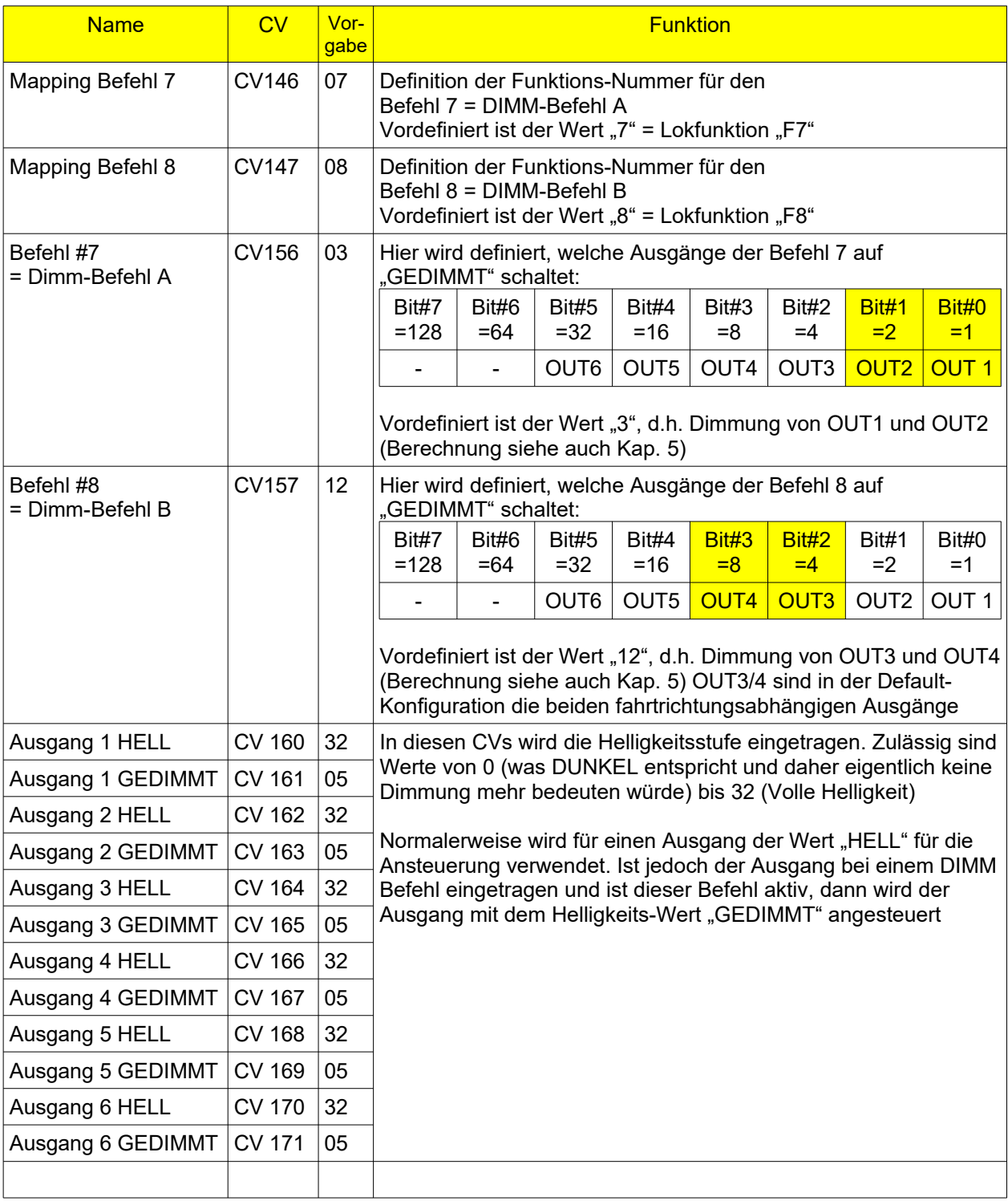

## <span id="page-21-0"></span>**3.3.7 RESET des Dekoders**

Dies wird durch einen Schreibzugriff auf **CV 8** durchgeführt!

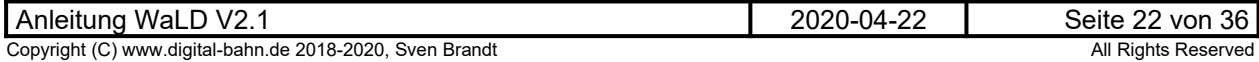

## <span id="page-22-0"></span>**4 CV-Tabelle**

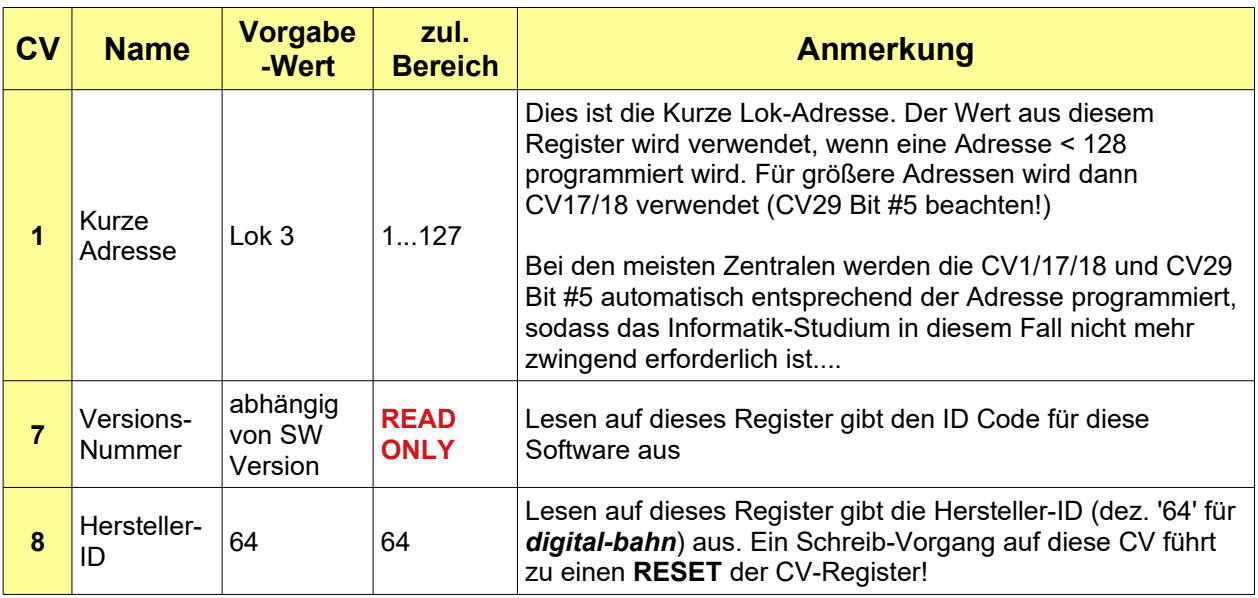

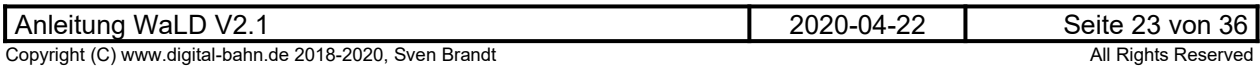

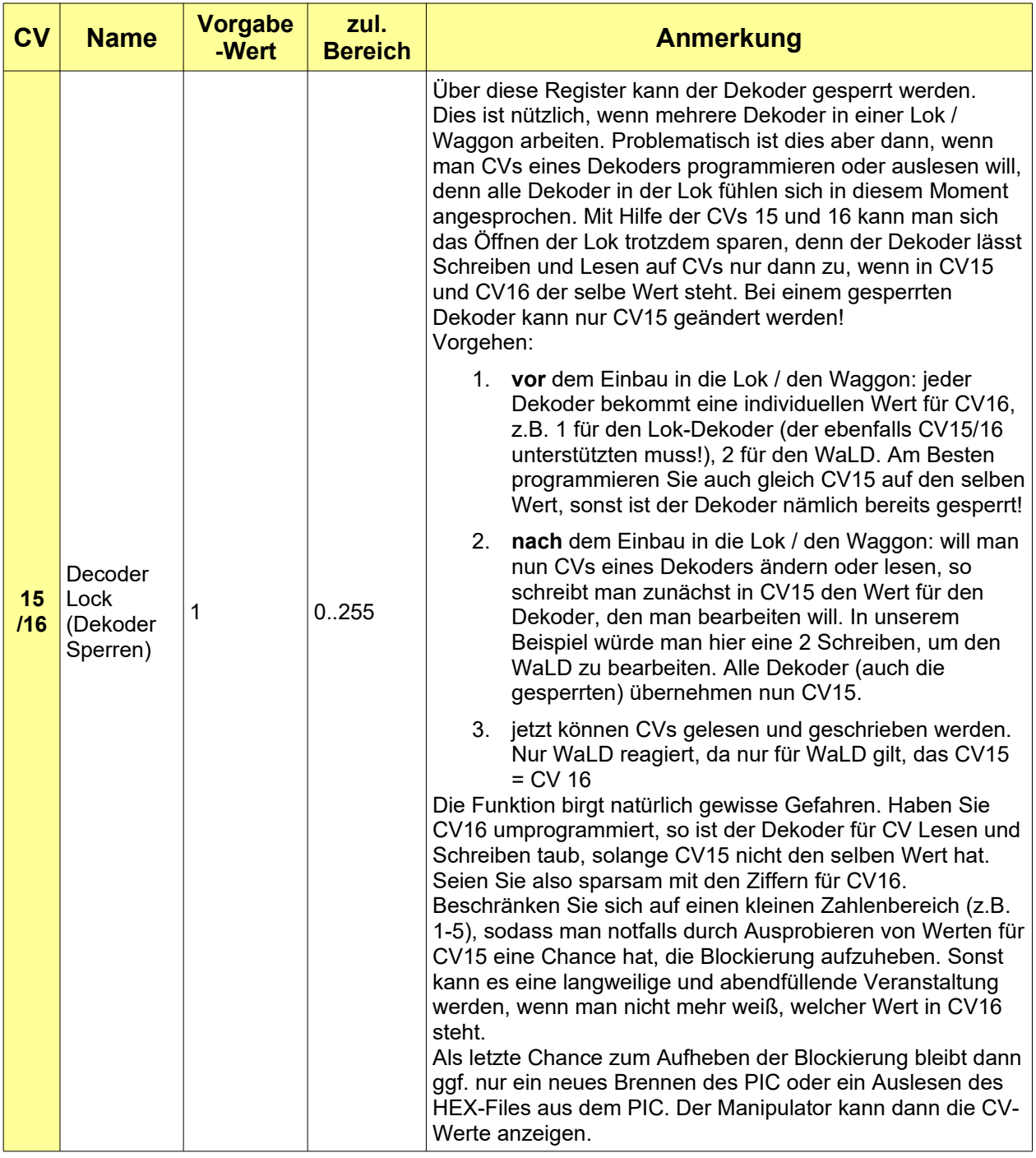

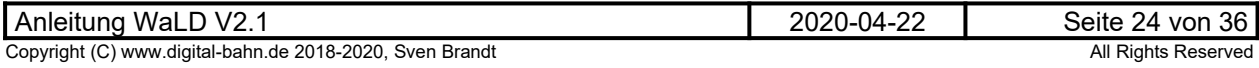

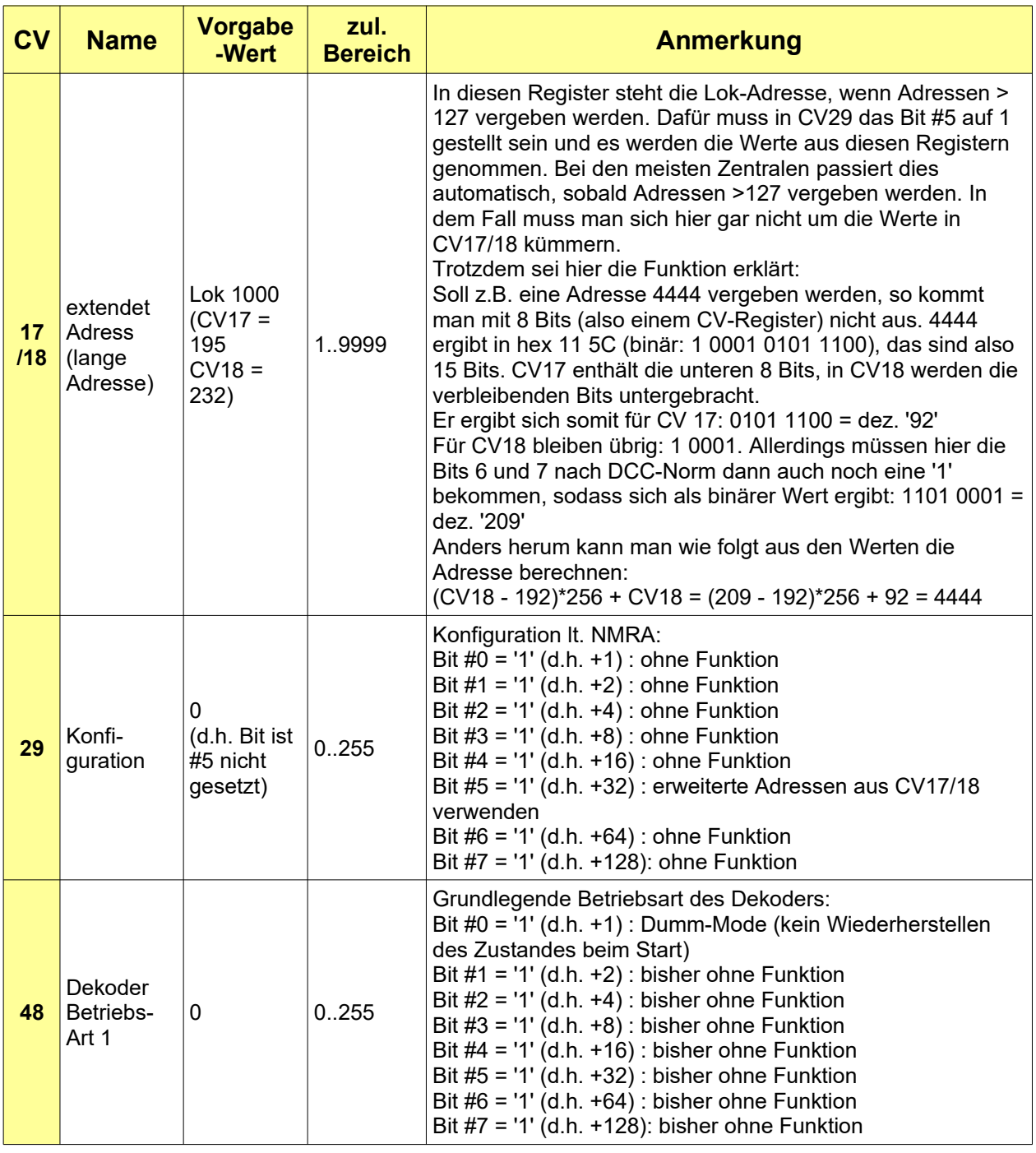

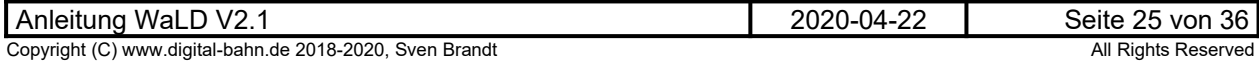

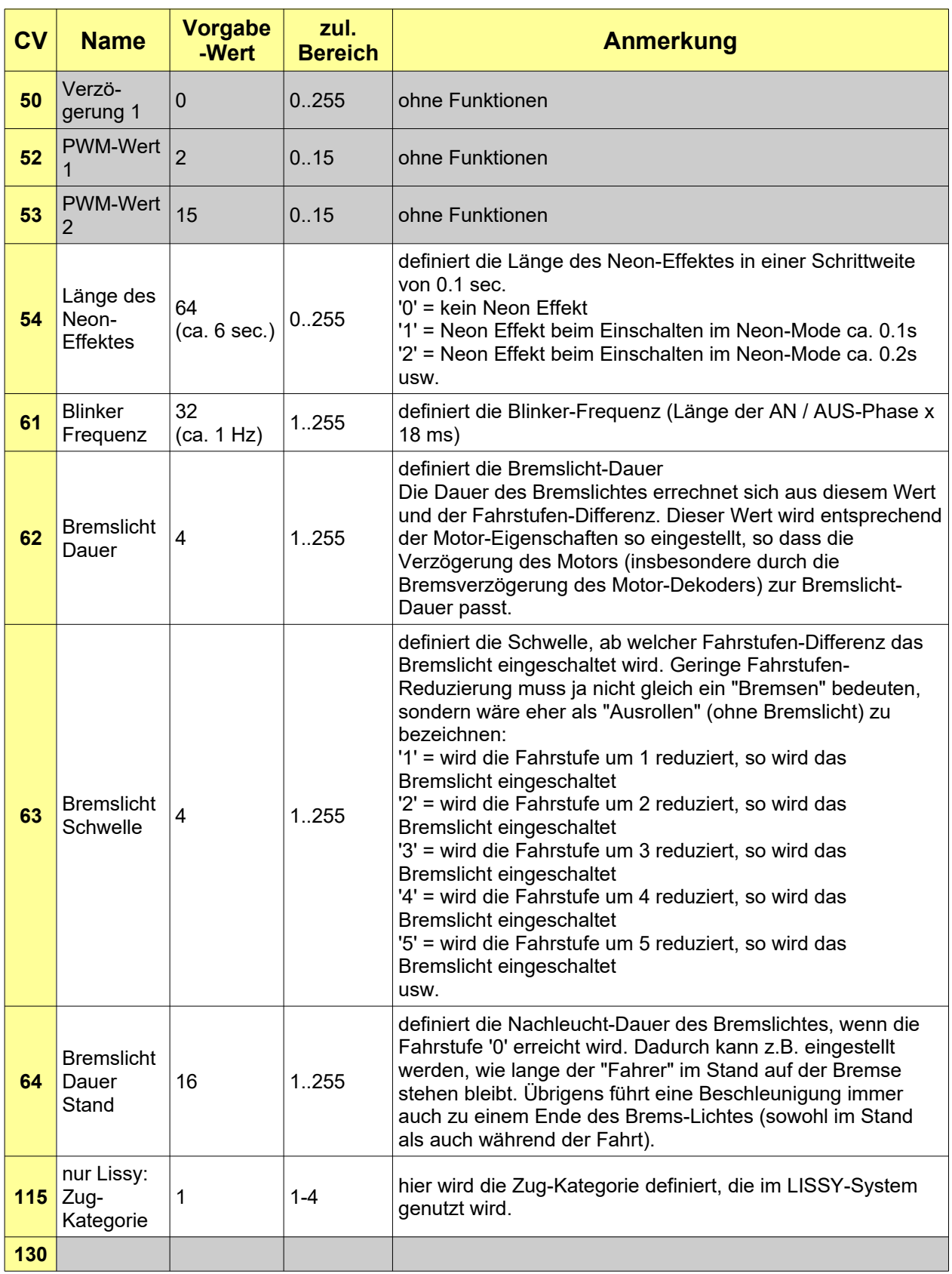

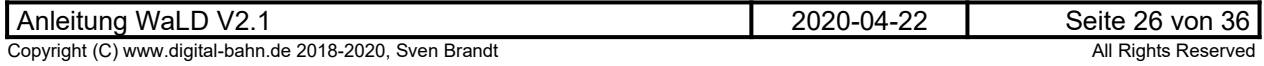

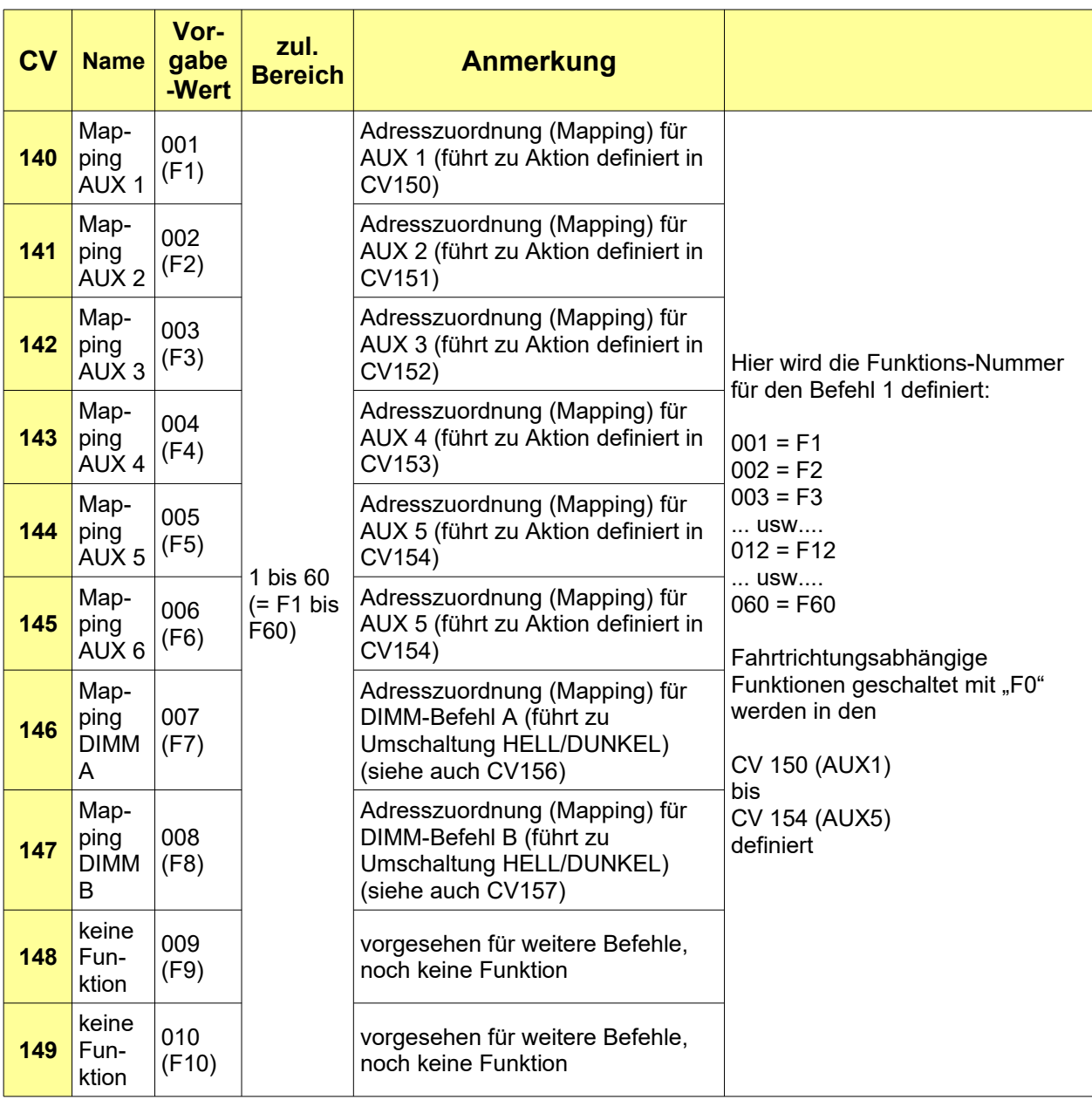

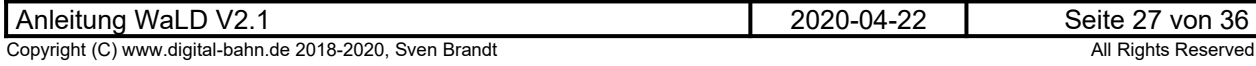

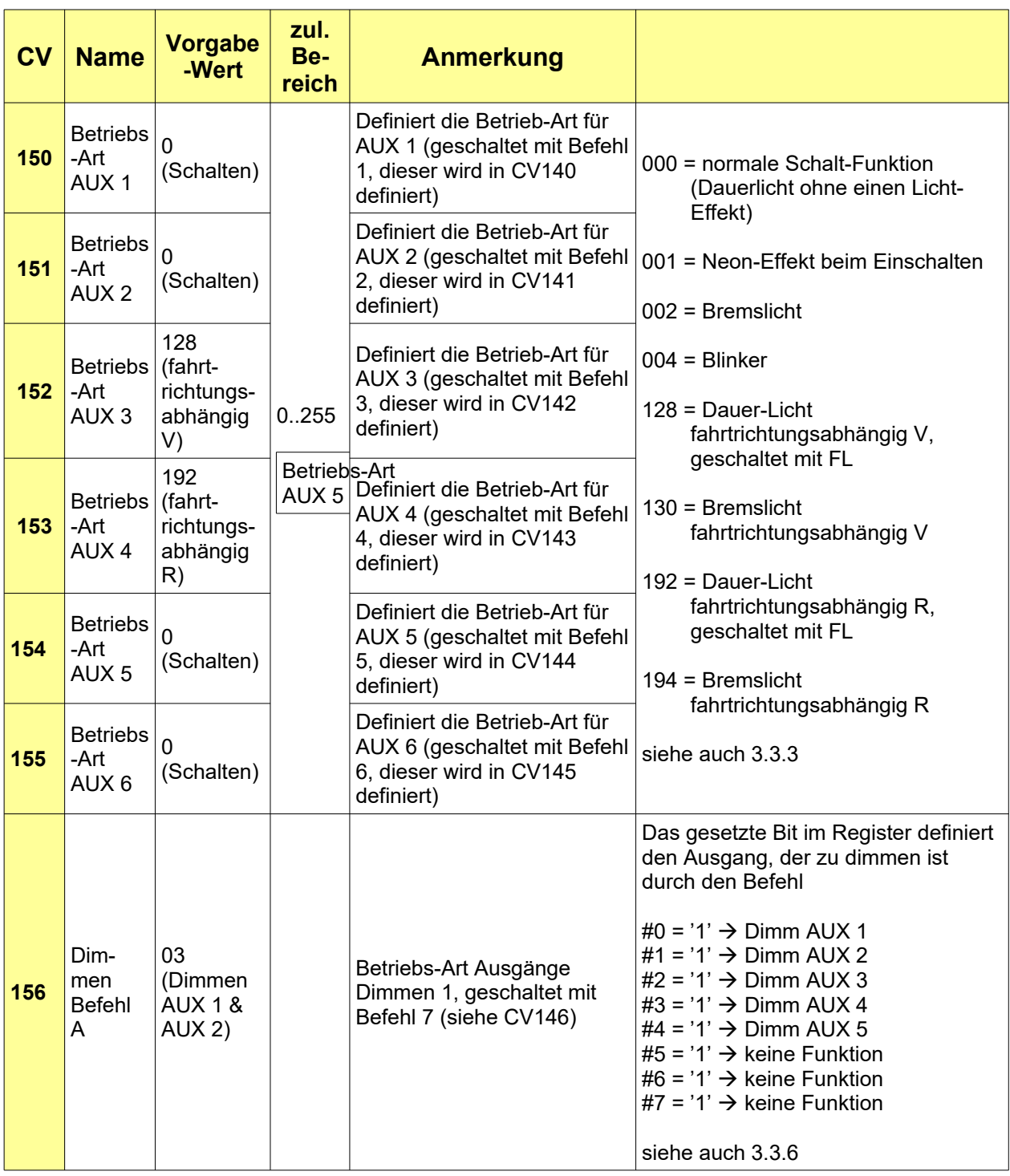

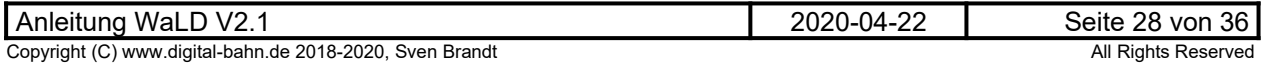

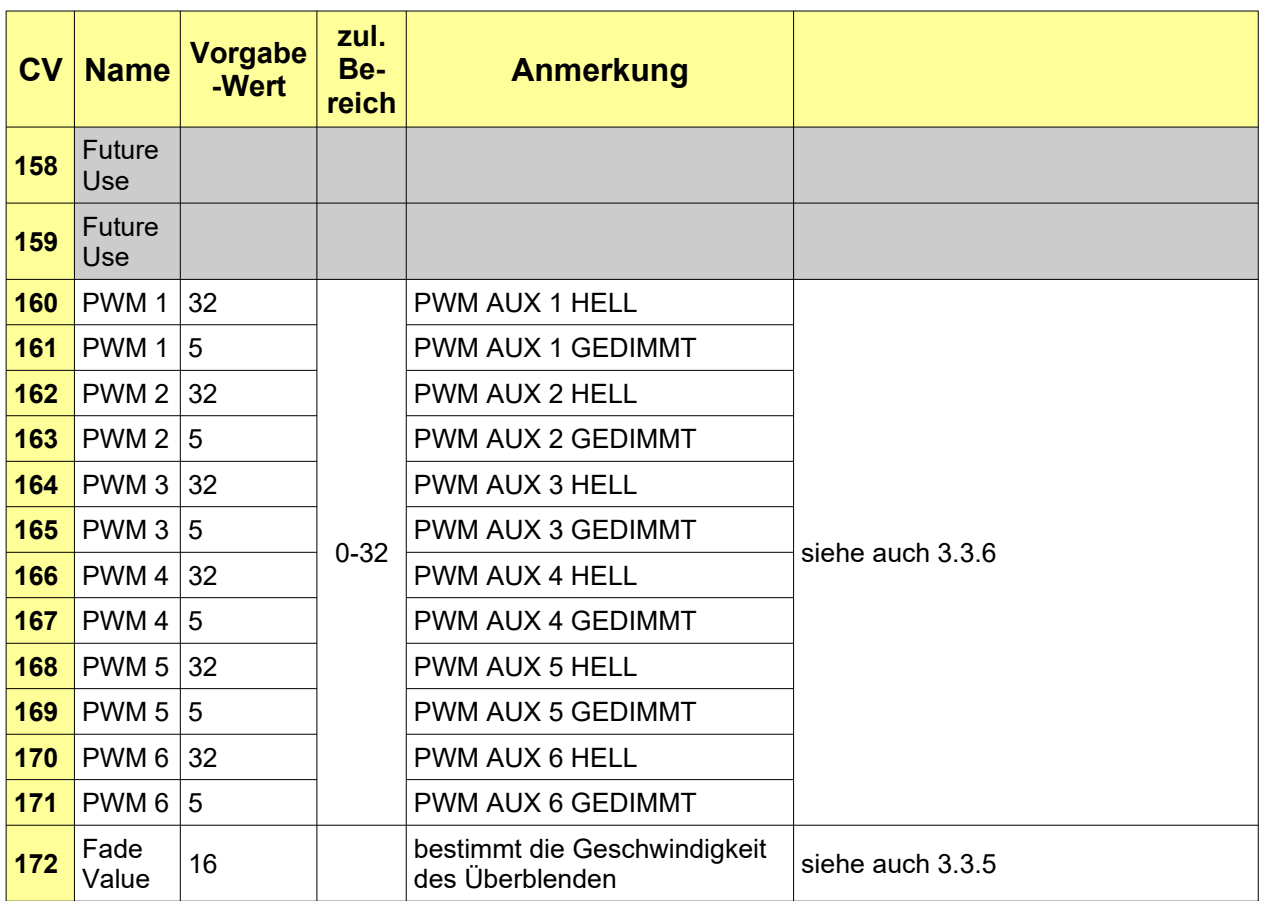

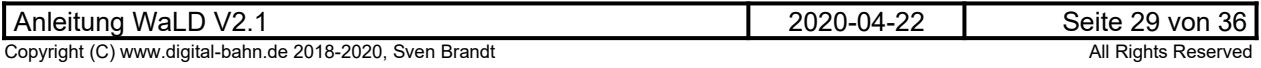

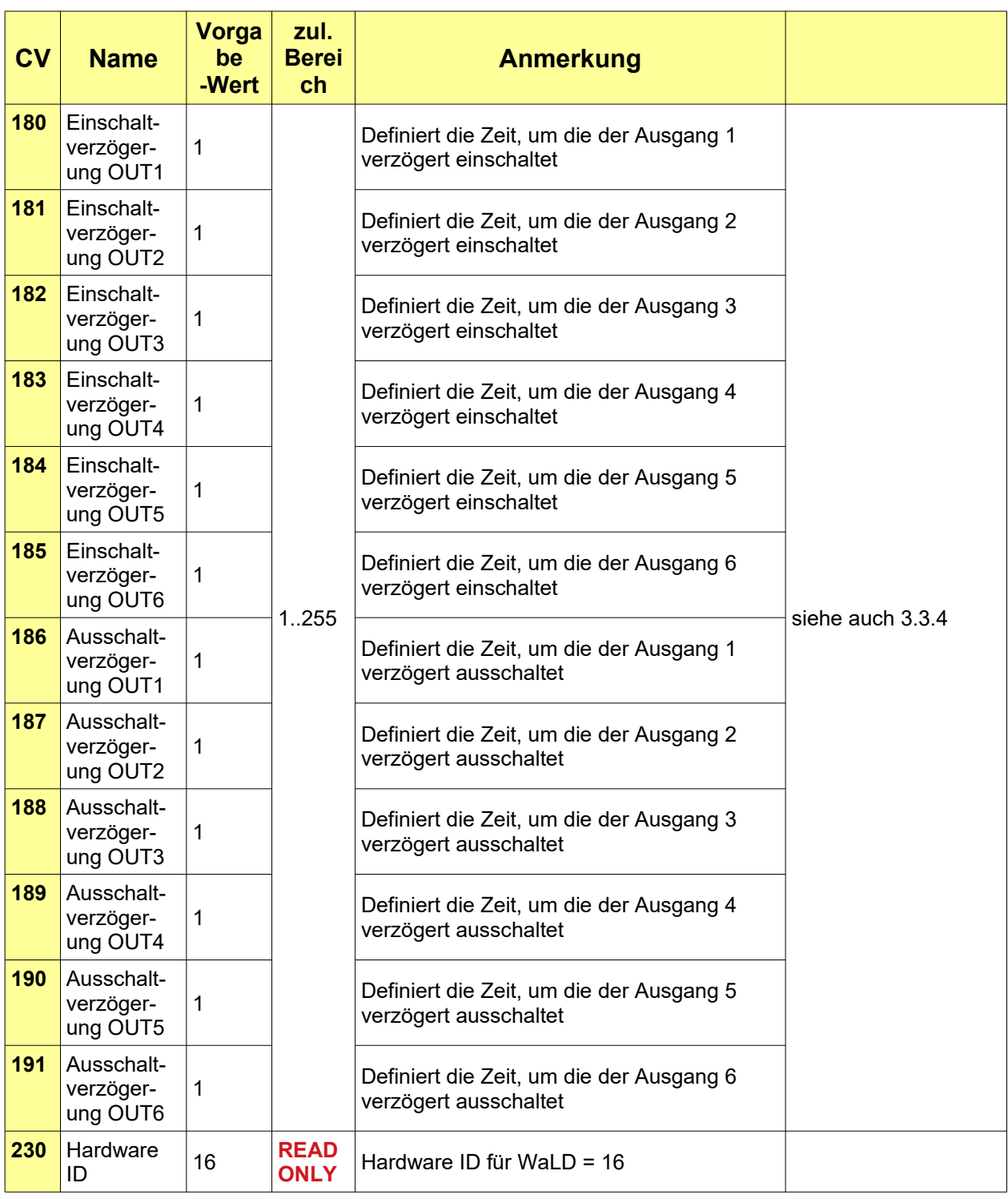

**Tabelle 2: CV-Tabelle**

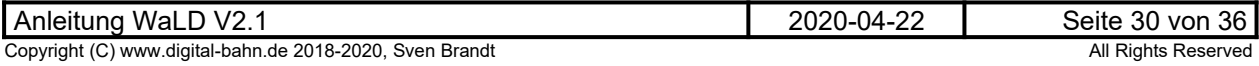

### <span id="page-30-0"></span>**5 Binär / Dezimal Umrechnung**

Bei der CV Programmierung müssen oft einzelne Bits gesetzt werden. Bei modernen Zentralen mit grafischer Oberfläche (ECos, CS) ist dies problemlos möglich, da es hier beispielsweise durch Klick einzelne Bits aktiviert werden können und sich der CV Wert daher von selbst ergibt. Für in der Umrechnung Binär – Dezimal ungeübte Modellbahner daher eine echte Erleichterung!

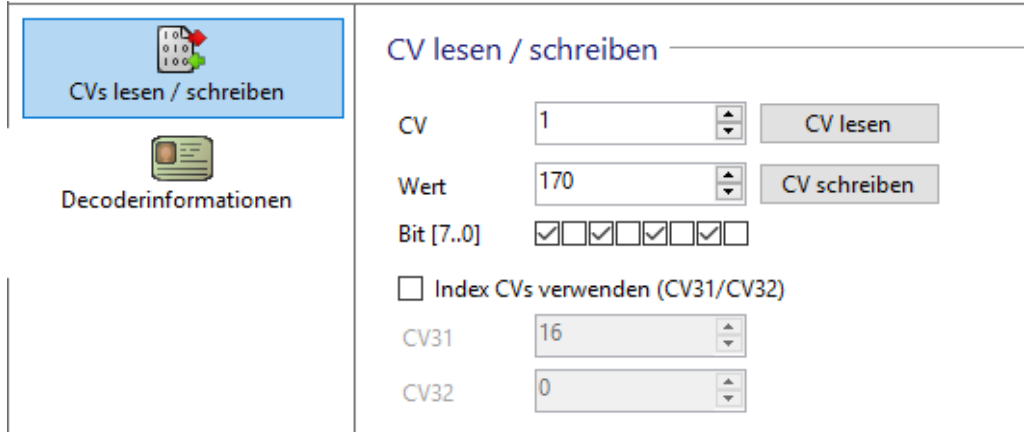

**Abbildung 12: Bits direkt anwählen beim ESU Lokprogrammer (Hier ergeben die** Bits 7/5/3/1 den Dezimal-Wert "170", der dann direkt geschrieben werden kann)

Bei älteren Zentralen (Intellibox etc.) muss man daher teilweise Bits in einen Dezimal-Wert umrechnen können. Dies kann beispielsweise in Form einer kleinen Berechnung passieren:

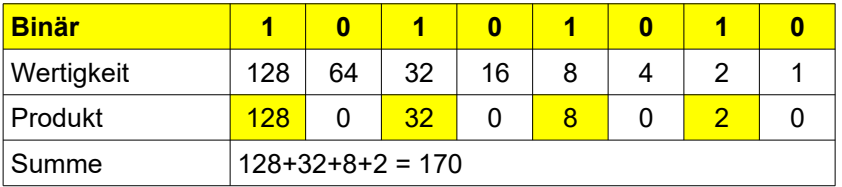

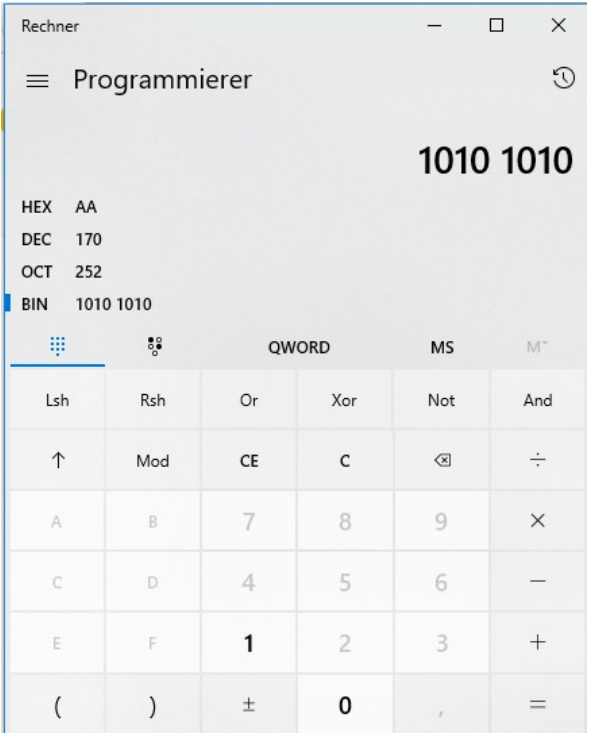

Abbildung 13: Windows "Rechner"

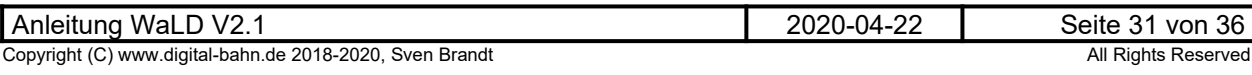

Auch der in Windows integrierte "Rechner" kann die Umrechnung im Modus "Programmierer"

#### <span id="page-31-2"></span>**6 Fehlersuche**

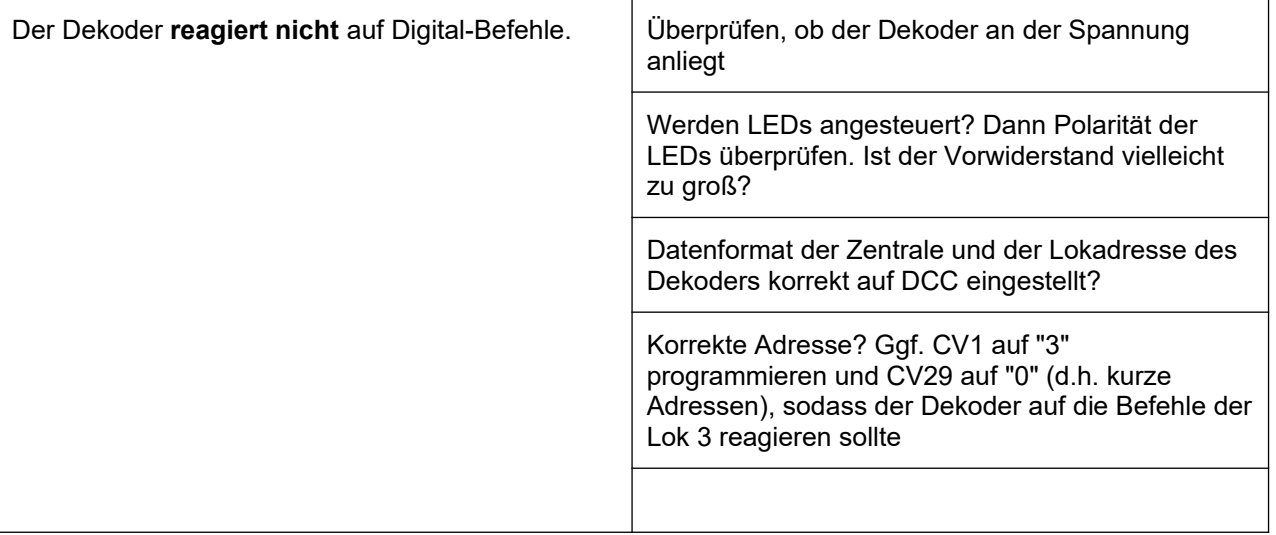

#### **Tabelle 3: Fehlersuche**

### <span id="page-31-1"></span>**7 Anhang**

### <span id="page-31-0"></span>**7.1 Technische Daten**

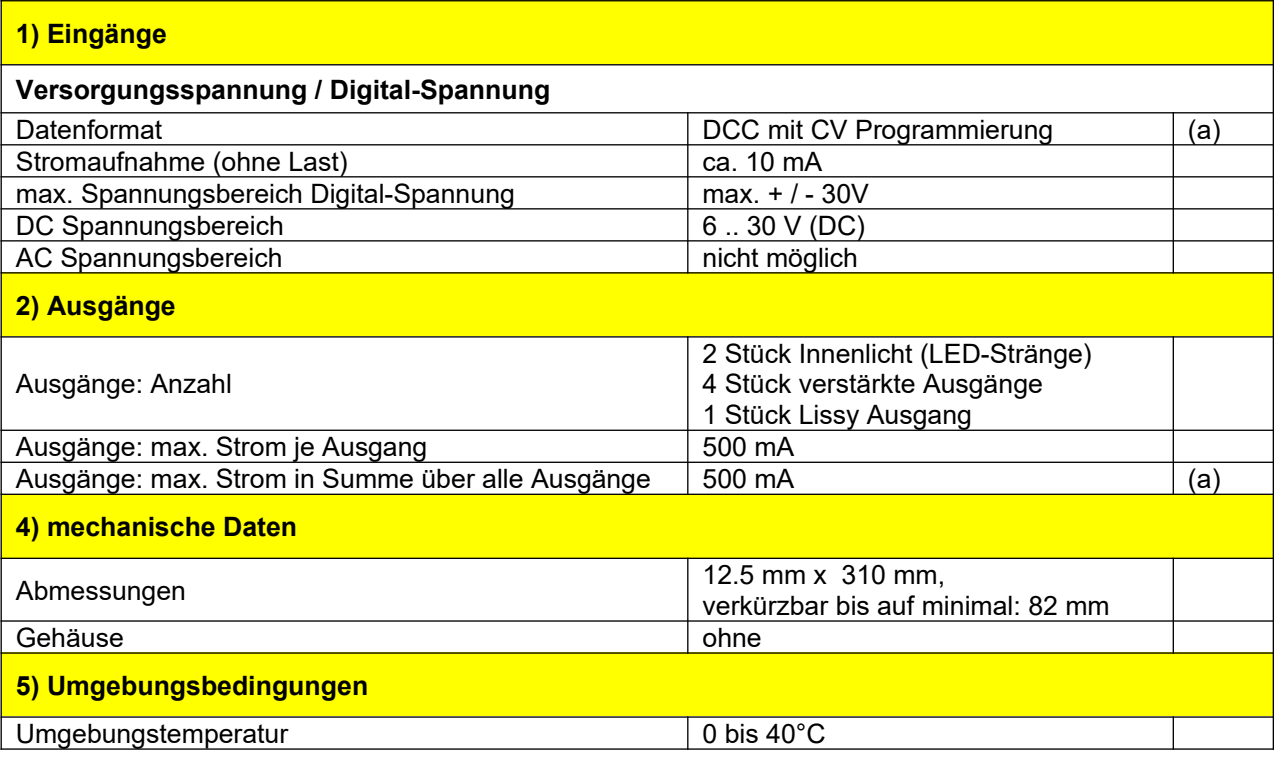

#### **Tabelle 4: Technische Daten**

#### **Anmerkungen:**

(a) es gibt nur eine DCC Version. Der Betrieb auf Anlagen mit DCC und MM (gemischtes Datenformat) ist möglich.

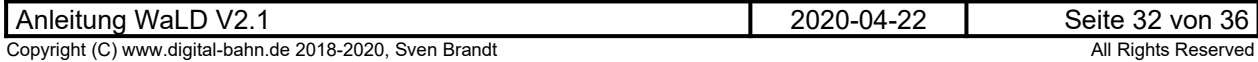

## <span id="page-32-0"></span>**7.2 Stückliste**

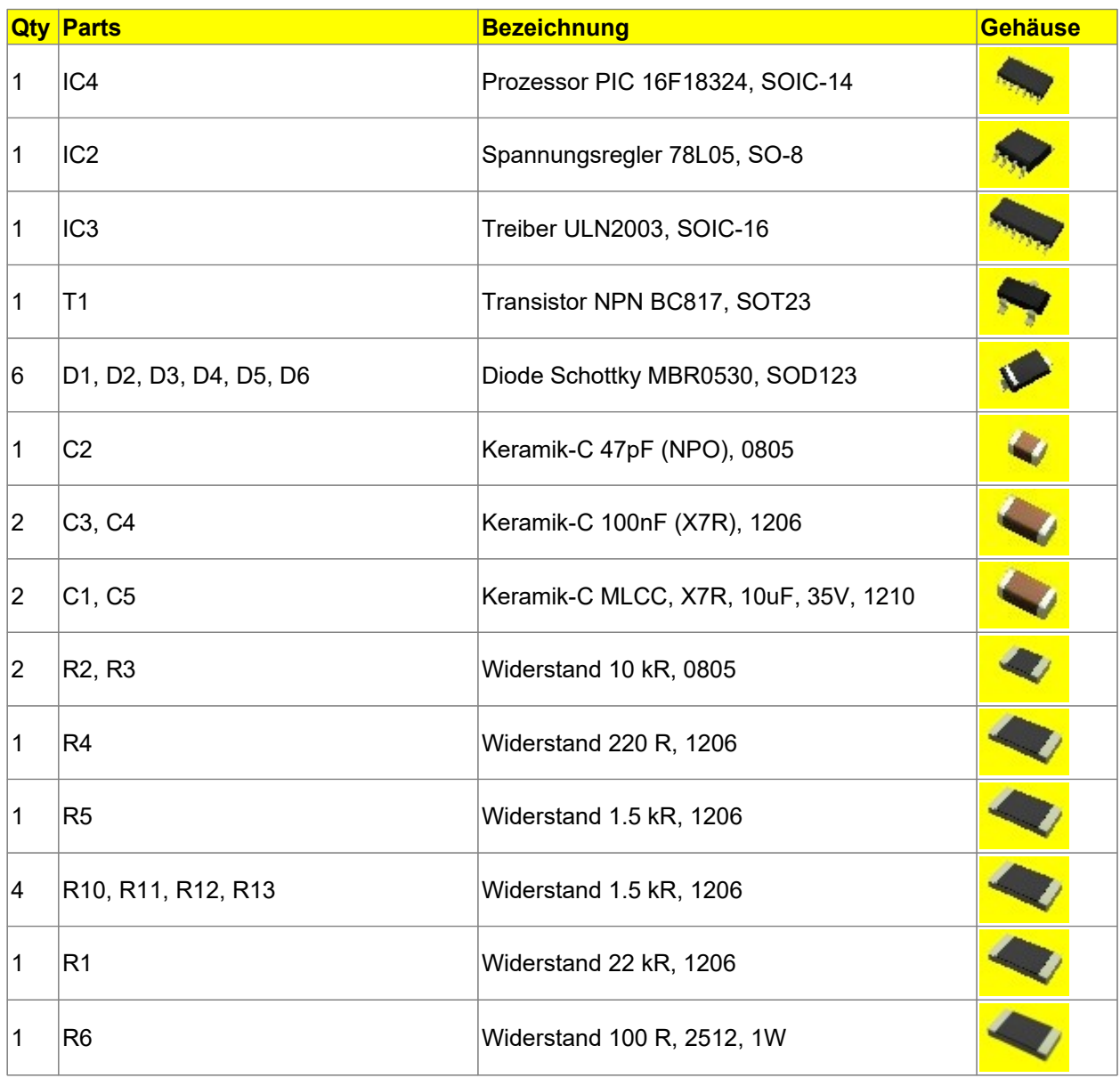

**Tabelle 5: Stückliste**

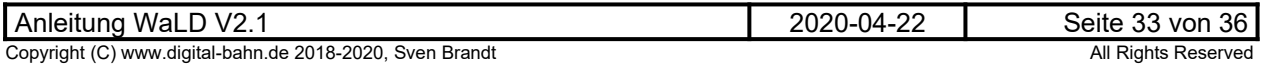

### <span id="page-33-0"></span>**7.3 Schaltplan, Bestückungsplan**

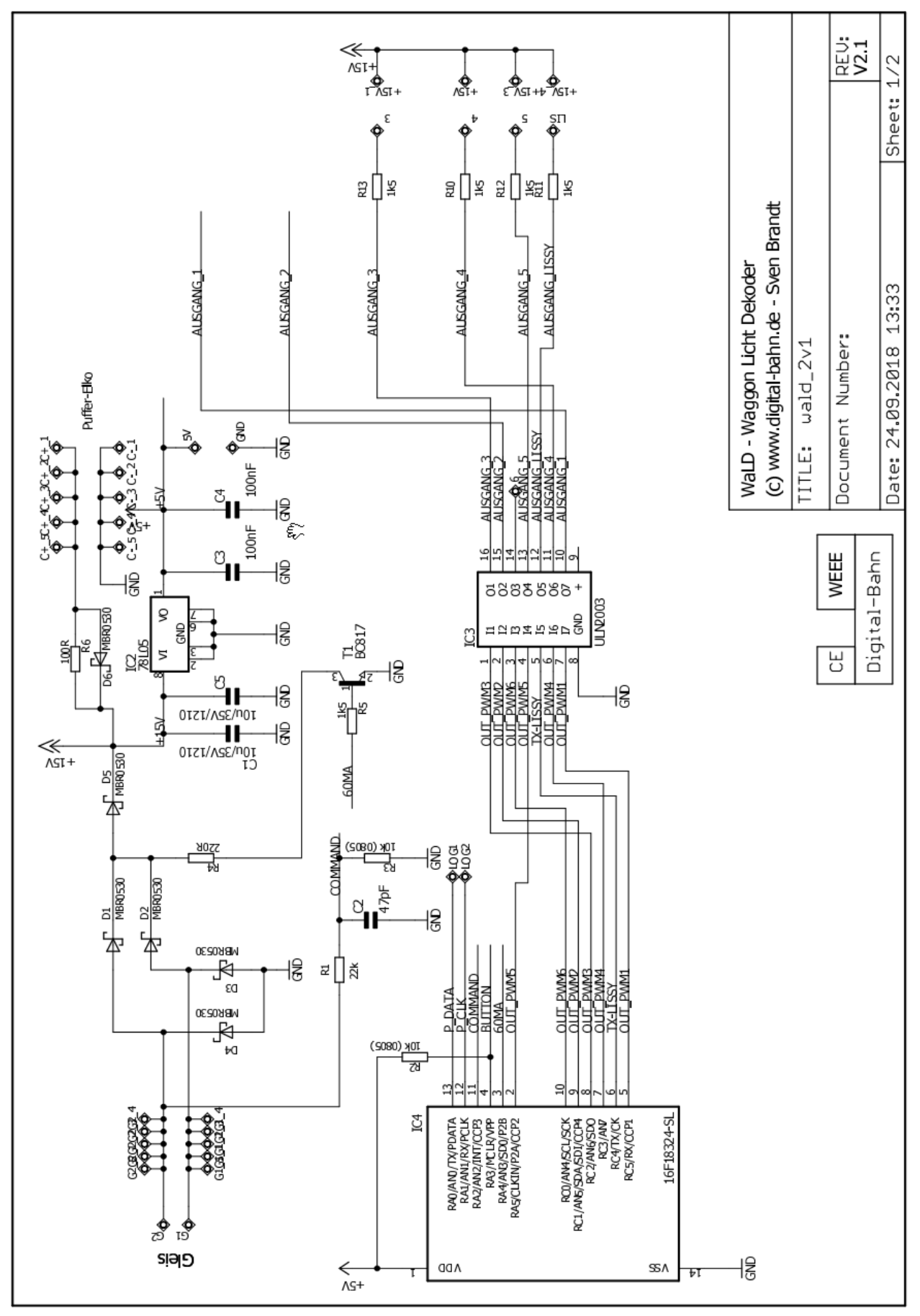

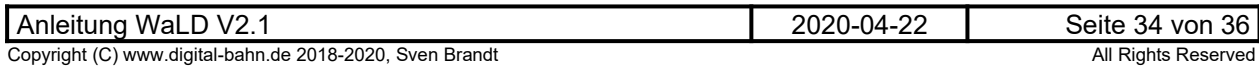

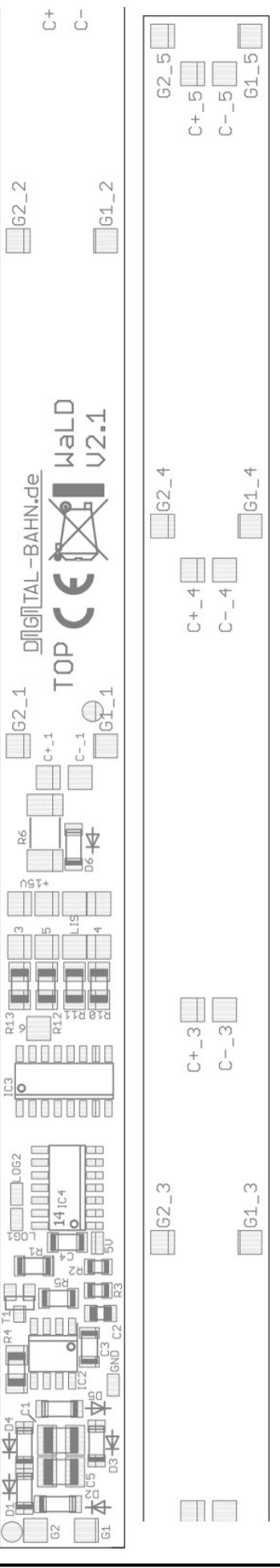

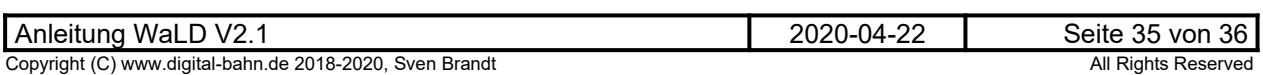

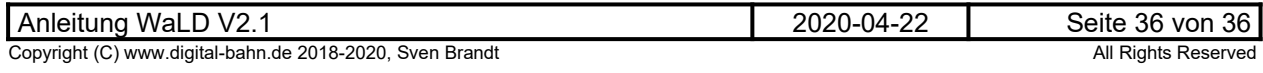